**LAPORAN KERJA PRAKTEK**

## **DISKOMINFOTIK MERANTI**

# **PEMBUATAN SISTEM ROOT UNTUK PENDATAAN WEBSITE DISKOMINFOTIK KEPULAUAN MERANTI**

## **NURUL NATASYA PUTRI 6103211486**

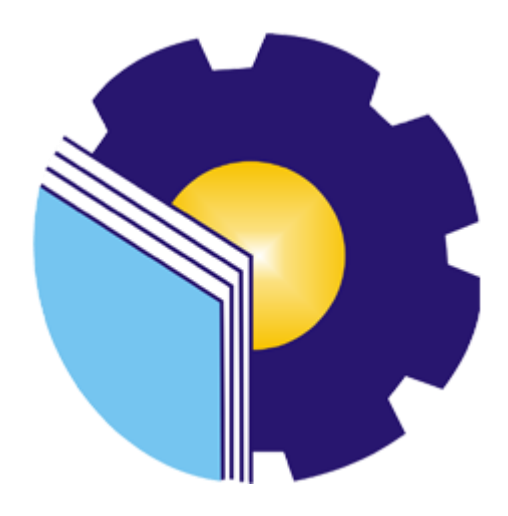

**PROGRAM STUDI D-III TEKNIK INFORMATIKA JURUSAN TEKNIK INFORMATIKA POLITEKNIK NEGERI BENGKALIS BENGKALIS 2023**

# **LEMBAR PENGESAHAN**

## **LAPORAN KERJA PRAKTEK** DISKOMINFOTIK KEPULAUAN MERANTI

Ditulis sebagai salah satu syarat untuk menyelesaikan Kerja Praktek (KP)

**NURUL NATASYA PUTRI** 6103211486

Selatpanjang, 31 Agustus 2023

Pembimbing Lapangan<br>DISKOMINFOTIK Kep. Meranti **NTAH K** Fikri Jasman,M.Kom. VIP. 19880404 201407 1 001

**Dosen Pembimbing** Program Studi D-III Teknik Informatika

Lipantri Mashur Gultom.M, Kom

NIP: 19870812 201903 1 010

Disetujui, Ketua Program Studi D-III Teknik Informatika Supria, M.Kom NIP. 19870812 201903 1 011

### **KATA PENGANTAR**

Puji dan Syukur penulis ucapkan kehadirat Tuhan Yang Maha Esa, karena berkat limpahan Rahmat dan Karunia-Nya sehingga penulis dapat menyusun laporan ini dengan baik dan tepat pada waktunya. Dalam laporan ini akan membahas mengenai Kerja Praktek (KP) yang dilaksanakan di Diskominfotik Meranti.

Adapun tujuan penulisan laporan Kerja Praktek (KP) ini adalah salah satu syarat yang harus dipenuhi oleh setiap Mahasiswa Jurusan Teknik Informatika Politeknik Negeri Bengkalis yang telah melaksanakan Kerja Praktek (KP). Laporan Kerja Praktek ini dibuat dengan berbagai observasi dan beberapa bantuan dari berbagai pihak untuk membantu menyelesaikan tantangan dan hambatan selama melaksanakan Kerja Praktek hingga dalam mengerjakan laporan ini. Oleh karena itu, penulis mengucapkan terimakasih yang sebesar-besarnya kepada :

- 1. Bapak Ir. Johny Custer, S.T., M.T. selaku Direktur Politeknik Negeri Bengkalis.
- 2. Bapak Kasmawi, M.Kom**.** selaku Ketua Jurusan Teknik In formatika.
- 3. Bapak Supria.M,Kom selaku Ketua Program Studi D-III Teknik Informatika.
- 4. Bapak Febriady, S.Si.Apt selaku Kepala Dinas Diskominfotik Meranti.
- 5. Bapak Amat Safi'I selaku Sekretaris Diskominfotik Meranti.
- 6. Bapak Fikri Jasman, S.Kom., M.Kom selaku Kepala Bidang APTIKA.
- 7. Bapak Budi Hardiantika, S.Kom selaku Kepala Bidang Statistik dan Persandian.
- 8. Bapak Doddy Hamdani, S.Sos selaku Kepala Bidang Komunikasi dan Informasi Publik.
- 9. Kedua orang tua beserta keluarga besar tercinta atas segala kasih sayang, doa, pengorbanan, kesabaran, dan dukungan materi maupun moral yang telah diberikan selama ini kepada penulis.
- 10. Semua pihak yang telah membantu dalam pelaksanaan Kerja Praktek di Diskominfotik.
- 11. Seluruh anggota *staff* Diskominfotik Meranti.
- 12. Seluruh Bapak dan Ibu Dosen di Jurusan Teknik Informatika Politeknik Negeri Bengkalis.
- 13. Seluruh teman-teman yang telah membantu memberikan dorongan, motivasi dan semangat, sehingga penulis bias menyelesaikan laporan ini dengan sebaik mungkin.

Penulis merasa sangat bersyukur selama melaksanakan Kerja Praktek di Diskominfotik Meranti, karena dengan adanya pelaksanaan Kerja Praktek ini penulis mendapatkan begitu banyak ilmu pengetahuan terkait pembuatan website ini. Penulis juga mendapatkan begitu banyak pengalaman berharga yang dapat dijadikan pegangan yang sangat berguna dan membantu di masa yang akan datang terutama di dalam dunia kerja dengan lingkup yang lebih luas.

Penulis menyadari bahwa masih terdapat banyak kekurangan pada laporan ini.Oleh karena itu penulis mengundang pembaca untuk memberikan saran serta kritik yang dapat membangun. Kritik dari pembaca sangat diharapkan untuk penyempurnaan laporan selanjutnya. Untuk itu kritik dan saran demi kesempurnaan penulisan Kerja Praktek (KP) ini sangat penulis harapkan.

Bengkalis, 31 Agustus 2023

Nurul Natasya Putri 6103211486

# **DAFTAR ISI**

## HALAMAN JUDUL

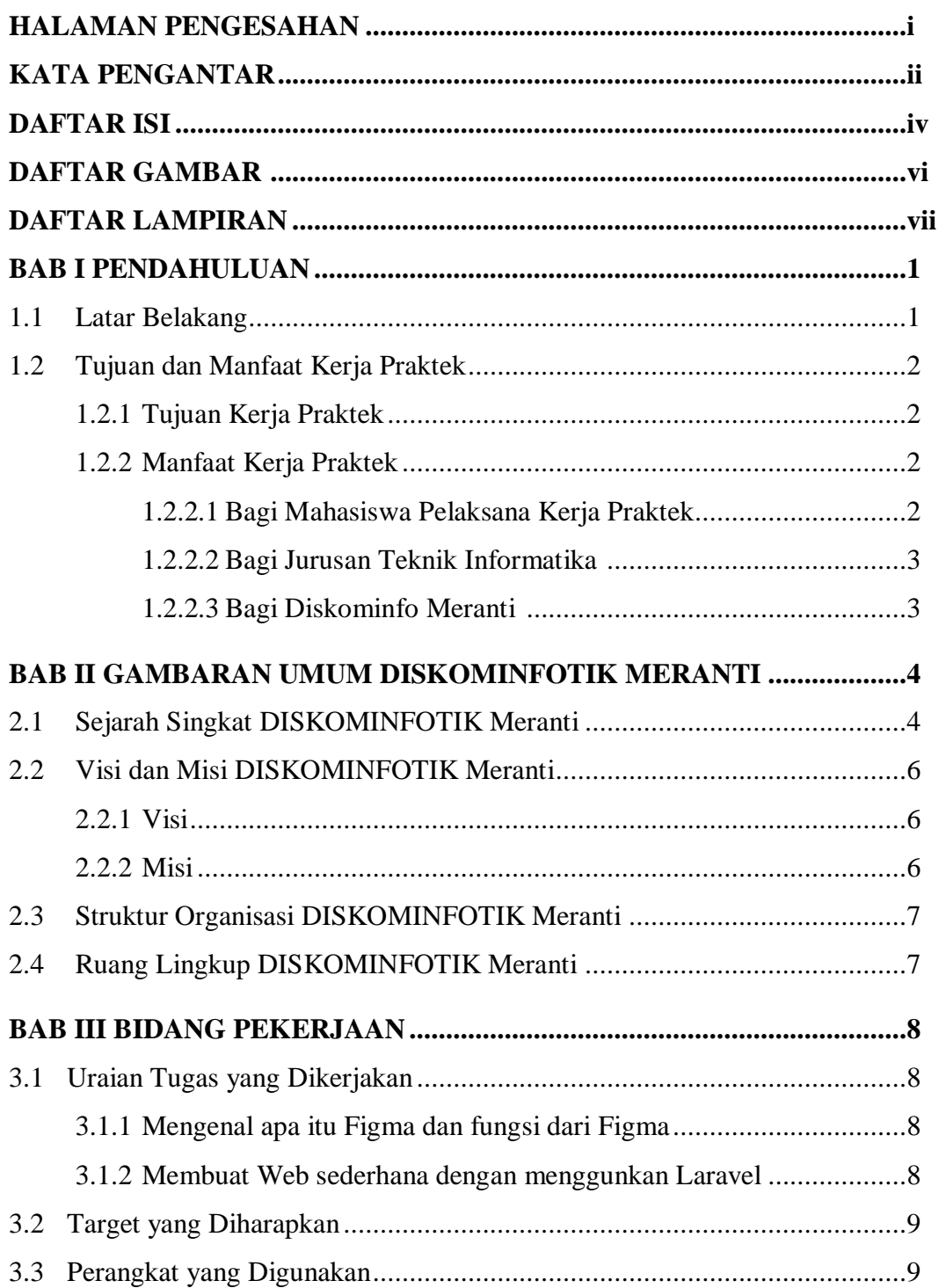

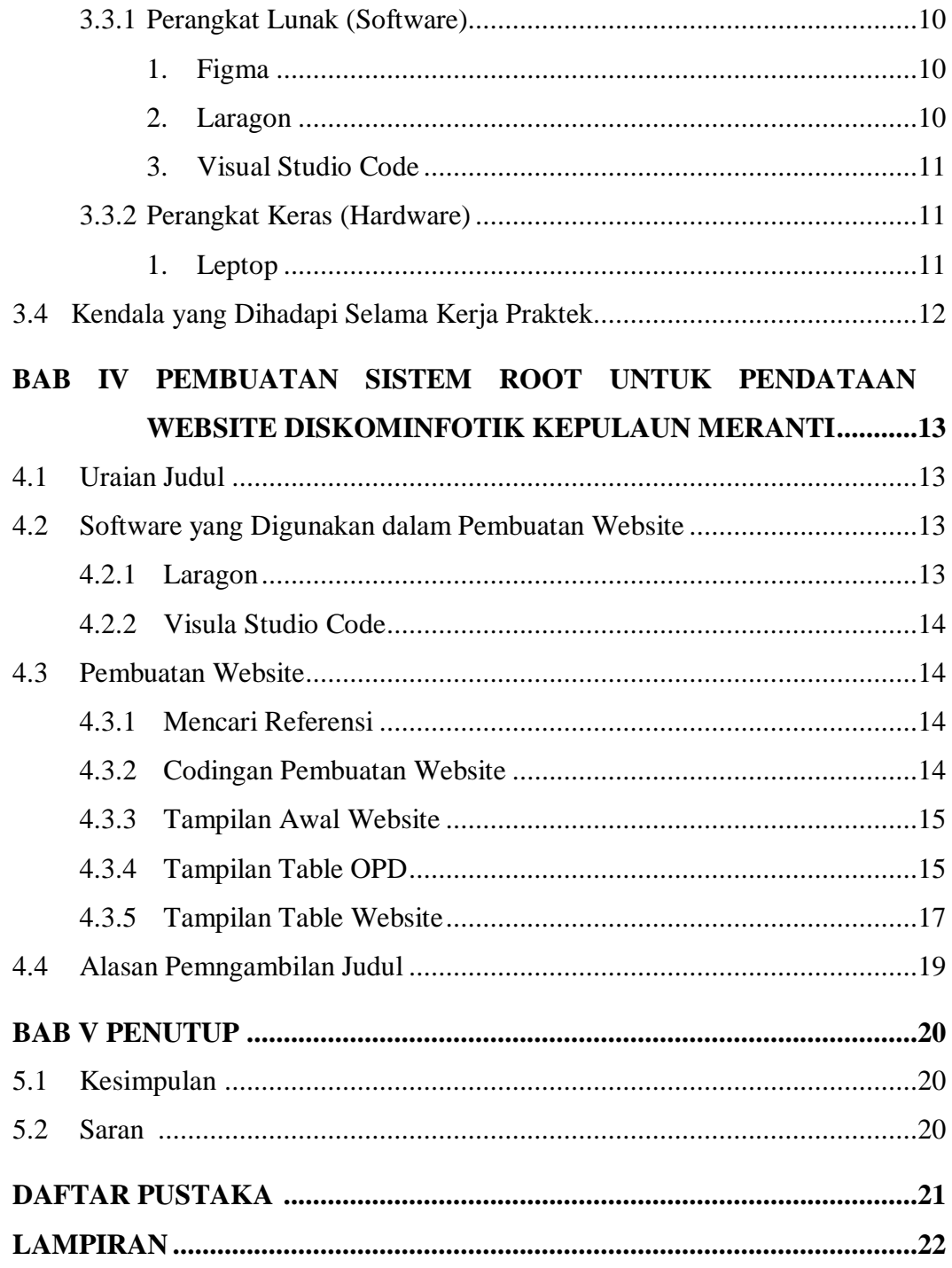

# **DAFTAR GAMBAR**

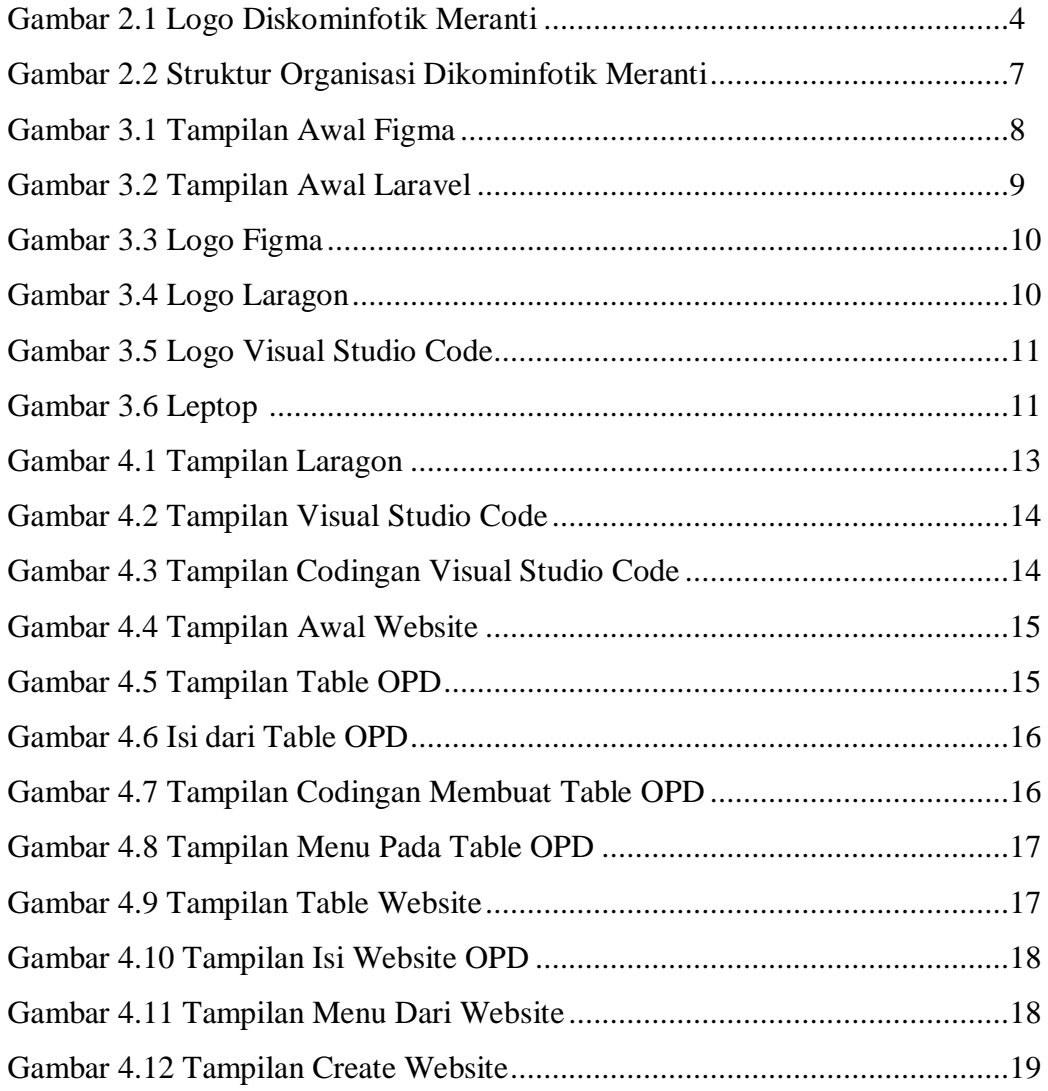

# **DAFTAR LAMPIRAN**

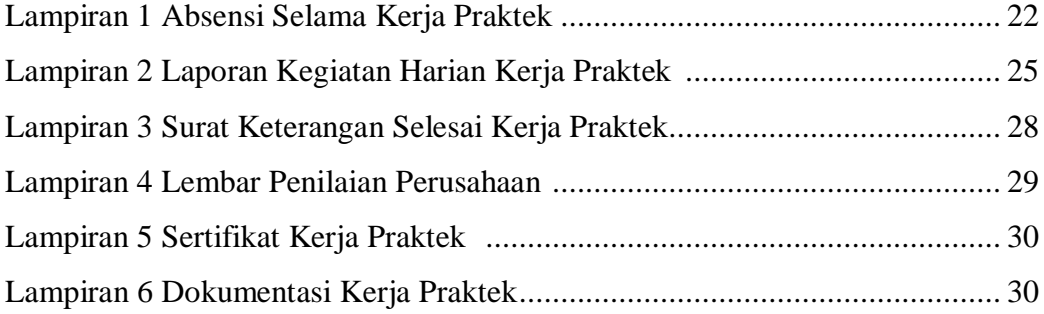

# **BAB I LATAR BELAKANG**

#### **1.1 Latar Belakang**

Kompetitifnya persaingan kerja pada era globalisasi mengharuskan paracalon pencari kerja, khususnya para mahasiswa untuk mempersiapkan diri sebaik mungkin menghadapi persaingan global. Bekal khusus yang perlu dipersiapkan adalah dalam bidang hard skills maupun soft skills. Mahasiswa Politeknik Negeri Bengkalis khususnya mahasiswa programstudi teknik informatika yang secara khusus dipersiapkan untuk menjadi tenaga ahli yang profesional, kompeten, dan bermoral. Sumber daya yang mempunyai kemampuan ahli madya tidak saja harus menguasai teori (hard skills), tetapi juga harus mempunyai keterampilan yang baik dalam menerapkan teori tersebut (soft skills).

Kerja Praktek (KP) adalah salah satu syarat kelulusan yang harus ditempuh mahasiswa program Diploma-III yang memberi kesempatan kepada mahasiswa untuk terjun dalam dunia kerja di instansi pemerintahan atau swasta sesuai dengan program studinya. Dengan bekal ilmu yang telah kami dapatkan di program studi teknik informatika Politeknik Negeri Bengkalis, kami berharap akan dapat lebih memahami ilmu yang telah kami dapatkan dengan terjun langsung di perusahaan melalui kegiatan Kerja Praktek. Sehingga dengan pengalaman yang nantinya diperoleh mahasiswa dalam kegiatan tersebut dapat memberikan nilai tambah(added value) yang akan menjadi modal dan bekal kami untuk bersaing dalam dunia kerja.

Oleh karenanya kami mencoba merealisasikan dan meningkatkan added value baik pada hard skills serta soft skills yang telah kami pelajari dan kuasai melalui kegiatan Kerja Praktek (KP) di DIKOMINFO MERNATI. Sehingga dengan melaksanakan kegiatan Kerja Praktek di perusahaan tersebut secara langsung kami dapat menyalurkan ilmu dan keterampilan kami pada bidang teknik informatika serta mempelajari dan menimba ilmu pada bagian teknik informatika yang diterapkan oleh DIKOMINFO MERNATI.

#### **1.2 Tujuan dan Manfaat Kerja Praktek**

#### 1.2.1 Tujuan Kerja Praktek

Sesuai dengan tujuan pendidikan Program Studi Teknik Informatika Politeknik Negeri Bengkalis Surabaya yaitu membentuk Diploma yang memiliki keahlian dibidang Informatika dengan kemampuan yang kreatif, inoatif, dan mandiri, adapun tujuan yang ingin dicapai dari dilaksanakannya Kerja Praktek adalah sebagai berikut:

- 1 Memenuhi syarat kelulusan pada program studi Teknik Informatika,Politeknik Negeri Bengkalis.
- 2 Menerapkan kemampuan berupa ilmu (hard skills) dan praktek (softskills) yang diperoleh selama masa kuliah dengan yang terjadi pada dunia kerja secara langsung.
- 3 Membandingkan teori yang telah dipelajari dengan yang terjadi pada perusahaan.
- 4 Menumbuhkan dan menciptakan pola berpikir yang konstruktif yang berwawasan bagi mahasiswa dan dunia kerja.
- 5 Memperoleh data serta keterangan-keterangan yang di butuhkan sehubungan dengan analisa dan masalah yang diangkat pada kegiatan Tugas Akhir (TA).
- 6 Memperdalam serta memperkuat keterampilan yang dimiliki pada bidangIT.

#### 1.2.2 Manfaat Kerja Praktek

Dengan terlaksananya kegiatan Kerja Praktek (KP) diharapkan dapat memberikan manfaat kepada banyak pijat, yakni:

#### 1.2.2.1 Bagi mahasiswa pelaksana Kerja Prakter (KP).

- 1. Dapat memenuhi tugas mata kuliah Kerja Praktek (KP) sebagai syarat wajib kelulusan mahasiswa D-III Politeknik Negeri Bengkalis
- 2. Memberikan (added value) berupa wawasan, pengetahuan, dan pengalaman sebagai generasi muda terdidik Indonesia yang nantinya akan berkontribusi dan terjun langsung pada dunia kerja.
- 3. Mengetahui secara langsung masalah-masalah IT dan solusi penyelesaian yang harus dilakukan.
- 4. Memperoleh pengalaman kerja di DISKOMINFOTIK MERANTI.

1.2.2.2 Bagi jurusan Teknik Informatika, Politeknik Negeri Bengkalis:

- 1. Menjadi tolak ukur ilmu teknologi dan sarana pembelajaran dalam peningkatan kualitas pengajaran di masa yang akan datang.
- 2. Sebagai sarana pengenalan dan pembelajaran yang efektif bagi mahasiswa sebelum lulus dan terjun pada dunia kerja nyata.
- 3. Sarana mengenalkan kualitas mahasiswa Politeknik Negeri Bengkalis kepada perusahaan.
- 4. Menjalin hubungan dan sinergi positif antara Politeknik Negeri Bengkalis sebagai Perguruan Tinggi penyedia sumber daya manusia ahli (tenaga kerja) kepada perusahaan-perusahaan (pengguna tenaga kerja).

### 1.2.2.3 Bagi DISKOMINFO MERNATI:

- 1. Membagi pengetahuan pada para mahasiswa untuk mengetahui kinerja di perusahaan.
- 2. Memberikan peran dan kontribusi positif kepada masyarakat dan mahasiswa, khususnya dalam membangun dan meningkatkan kualitas sumber daya manusia Indonesia sebagai generasi muda penerus bangsa.
- 3. Sebagai sarana media untuk meningkatkan kerjasama antara DIKOMINFO MERNATI dengan Politeknik Negeri Bengkalis.
- 4. Sebagai sarana untuk memberikan kriteria tenaga kerja dan kualitas yang dibutuhkan oleh perusahaan atau badan usaha terkait.

# **BAB II GAMBARAN UMUM PERUSAHAAN/INSTANSI**

#### **2.1 Sejarah Singkat Diskominfotik Meranti**

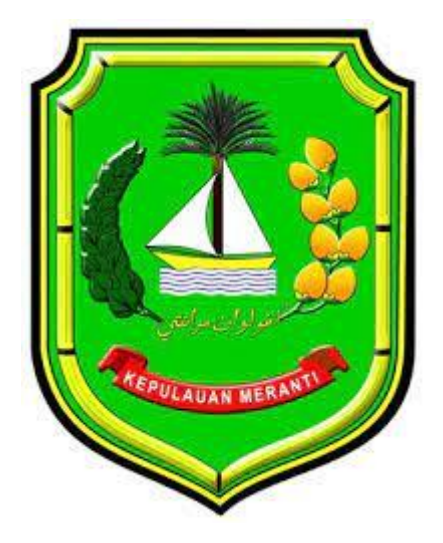

Gambar 2.1 Logo Diskominfotik Meranti Sumber: Diskominfotik.co.id

Komunikasi dan Informatika Kabupaten Kepulauan Meranti merupakan lembaga pemerintah daerah yang mempunyai tugas untuk menyelenggarakan urusan pemerintah di bagian komunikasi dan informatika untuk membantu menyelenggarakan pemerintahan negara. Dinas Komunikasi dan Informatika (sebelumnya bernama "Departemen Penerangan" (1945-1999), Kementerian Negara Komunikasi dan Informasi" (2001-2005), dan Departemen Komunikasi dan Informatika (2005-2009), disingkat Dep kominfo) adalah Departemen atau Kementerian dalam Pemerintah Indonesia yang membidangi urusan komunikasi dan informatika. Pada mulanya bagian Komunikasi dan Informatika (KOMINFO) berada di Dinas Perhubungan (Dishub-Dishub kominfo) ,berdasarkan PERBUP OPD SETDA NO 29 TAHUN 2016 KOMINFO menjadi bagian tersendiri di Sekretariat Daerah.

Bagian Komunikasi dan Informatika dibentuk berdasarkan PERBUP OPD SETDA NO 29 TAHUN 2016 tanggal 25 November 2016 tentang kedudukan, susunan organisasi, tugas pokok dan fungsi, serta tata kerja secretariat daerah Kabupaten Kepulauan Meranti.

Bagian komunikasi dan informasi terdiri dari tiga sub bagian yaitu:

1. Sub bagian komunikasi dan informasi public.

Kepala Sub Bagian Komunikasi dan Informasi Publik mempunyai tugas merumuskan kebijakan dibidang pengelolaan opini dan aspirasi publik dilingkup pemerintah daerah, melaksanakan pengelolaan informasi untuk mendukung kebijakan nasional dan pemerintah daerah, pelayanan informasi publik, memberikan penyediaan konten lintas sektoral dan pengelolaan media komunikasi publik, layanan hubungan media, memberikan penguatan kapasitas sumberdaya komunikasi publik dan penyedia anak sesi informasi.

- 2. Sub bagian aplikasi informatika dan postel.
	- Kepala Sub Bagian Aplikasi Informatika dan Postel mempunyai tugas memberikan layanan infrastuktur dasar data *center*, *disaster recovery center* dan TIK Pemerintah Kabupaten, layanan pengembangan intranet dan penggunaan akses internet, layanan pengembangan dan pengelolaan aplikasi generik dan spesifik dan suplemen yang terintegrasi, penguatan kapasitas sumberdaya komunikasi public dan penyediaan akses informasi, layanan manajemen data dan informasi e-government, integrasi layanan publik dan kepemerintahan, layanan keamanan informasi egovernment, layanan sistem komunikasi intra pemerintah daerah kabupaten, layanan nama domain dan sub domain bagi lembaga, pelayanan public dan kegiatan Provinsi, pengembangan sumberdaya TIK pemerintah daerah dan masyarakat penyelenggaraan *Government Chief Information Officer* (gcio) pemerintah kabupaten, penyelenggaraan ekosistem TIK smart City Lingkup Kabupaten, Menyelenggarakan urusan Pelaksanaan Pembinaan, Pengawasan dan Pengendalian Kegiatan Jasa Pengiriman, Pos dan Telekomunikasi.

3. Sub bagian persandian dan statistic.

Kepala Sub Bagian Persandian dan Statistik mempunyai tugas menyelenggarakan persandian untuk pengamanan informasi, melaksanakan pengumpulan data Statistik dan monitoring serta pelaporan.

### **2.2 Visi Dan Misi Diskominfotik Meranti**

#### 2.2.1 Visi

Mewujudkan Tata Kelola Telekomunikasi, Media, Informatika yang berkualitas dan Merata.

#### 2.2.2 Misi

- 1. Meningkatkan pelayanan informasi komunikasi dan data elektronik yang cepat, akurat dan aktual.
- 2. Mengembangkan infrastruktur informasi komunikasi dan data elektronik Berbasis Teknologi.
- 3. Meningkatkan transparansi, kontrol, dan akunbilitas penyelenggaraan pemerintah.
- 4. Meningkatkan kapasitas dan kapabilitas aparatur dalam penguasaan dan pemanfaatan teknologi informasi dan komunikasi.
- 5. Mendorong partisipasi masyarakat melalui sarana komunikasi sosial, media informasi komunikasi, dan media massa.
- 6. Mendorong masyarakat menggunakan teknologi informasi secara sehat dan bertanggungjawab.

#### **2.3 Struktur Organisasi**

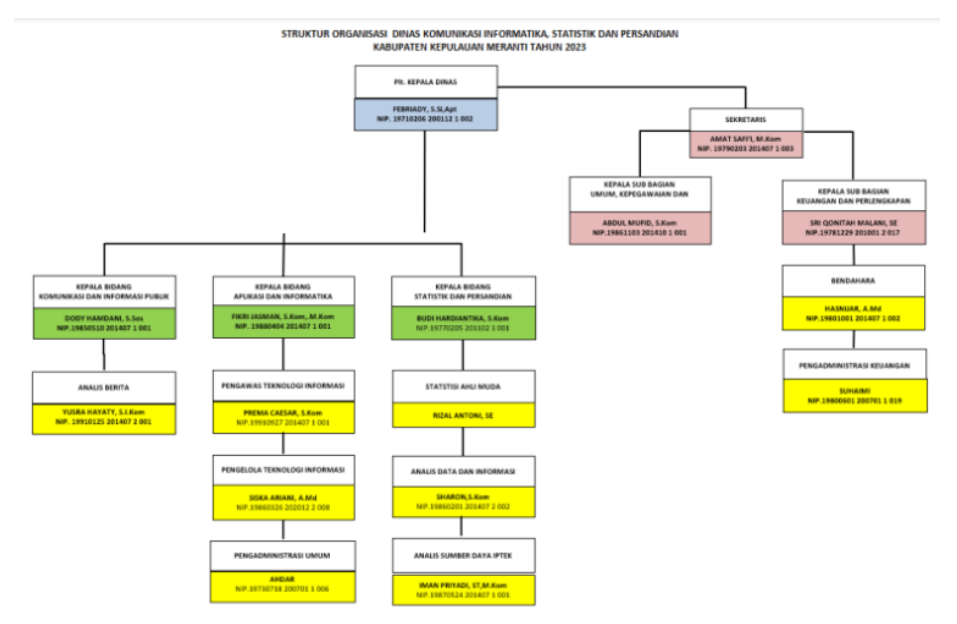

Gambar 2.2 Struktur Organisasi Diskominfotik Sumber: Diskominfotik.co.id

#### **2.4 Ruang Lingkup Diskominfotik Meranti**

Bagian Komunikasi dan Informatika Kabupaten Kepulauan Meranti terletak di Komplek Perkantoran Terpadu JL.Dorak, Kecamatan Tebing Tinggi, Kabupaten Kepulauan Meranti, Provinsi Riau. Merupakan lembaga pemerintah daerah yang mempunyai tugas untuk menyelenggarakan urusan pemerintah di bagian komunikasi dan informatika untuk membantu menyelenggarakan pemerintahan Negara.

### **BAB III**

## **BIDANG PEKERJAAN**

#### **3.1 Uraian Tugas yang Dikerjakan**

Kerja Praktek (KP) dilaksanakan terhitung mulai tanggal 3 Juli 2023 sampai dengan tanggal 31 Agustus 2023 di DIKOMINFOTIK Meranti. Selama pelaksanaan KP ada beberapa pekerjaan dan tugas yang dikerjakan, diantaranya:

3.1.1 Mengenal apa itu figma dan fungsi dari figma

Kegiatan ini saya lakukan bertujuan untuk salah satu pengenalan aplikasi desain yang lebih memudahkan kita saat membuat desain UI.

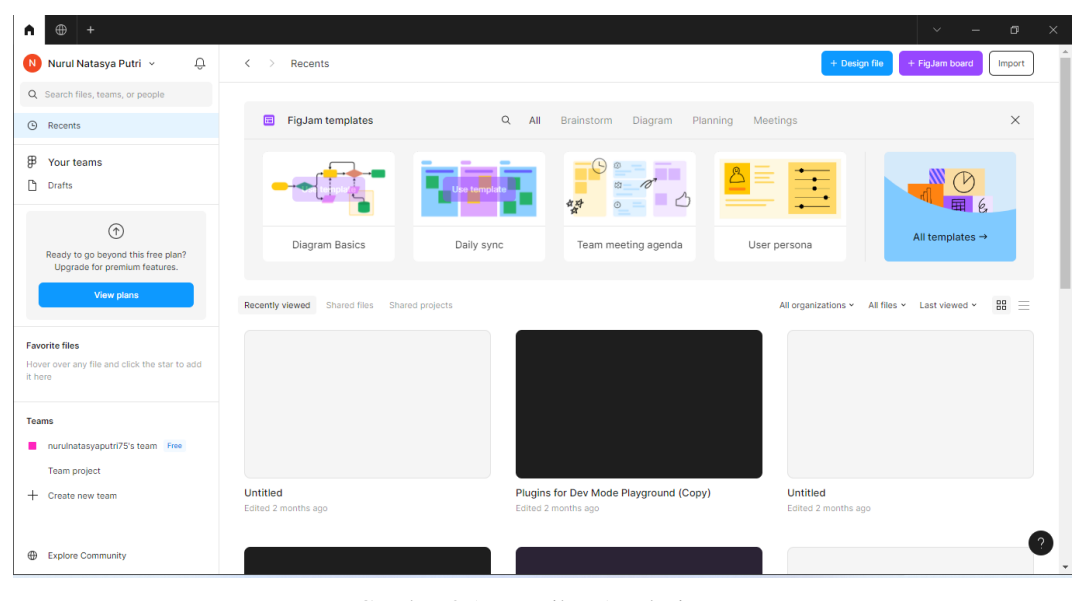

Gambar 3.1 Tampilan Awal Figma *Sumber: Data Olahan 2023*

3.1.2 Membuat web sederahan dengan menggunkan Laravel

Disisni saya diajarkan untuk membuat sederhana dengan menggunkan laravel, yang dimana penggunaan aplikasi ini belum pernah sama sekali kami pelajari. Disini dengan laravel kami membuat sebuah website system root pendataan.

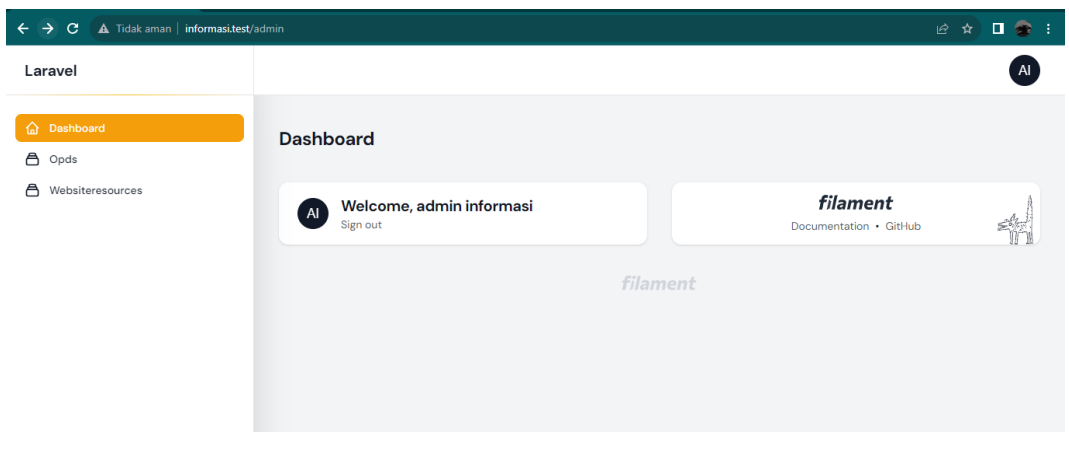

Gambar 3.2 Tampilan Awal Ralavel *Sumber: Data Olahan 2023*

Ini adalah tampilan awal dari project yang saya buat, disini terdapat 2 table yaitu OPD dan WEBSITE.

#### **3.2 Target yang Diharapkan**

Dalam pelaksanaan Kerja Praktek (KP) yang berlokasi di DISKOMINFOTIK Meranti dan terhitung selama 8 minggu terdapat beberapa target yang ingin dicapai, diantaranya:

- 1. Memahami dunia kerja di bidang IT.
- 2. Dapat memanfaatkan pengetahuan dan skill di bidang IT sebagai peluang usaha dan kerja.
- 3. Mengembangkan pengetahuan tentang IT dalam mencari peluang usaha dan kerja.
- 4. Mengetahui strategi marketing sebagai daya tarik calon klien untuk mau bekerja sama di sebuah perusahaan.

#### **3.3 Perangkat yang Digunakan**

Pelaksanaan Kerja Praktek (KP) di DISKOMINFOTIK Meranti menggunakan beberapa perangkat, baik perangkat lunak (software) maupun perangkat keras (hardware).

- 3.3.1 Perangkat Lunak (Software)
- 1. Figma

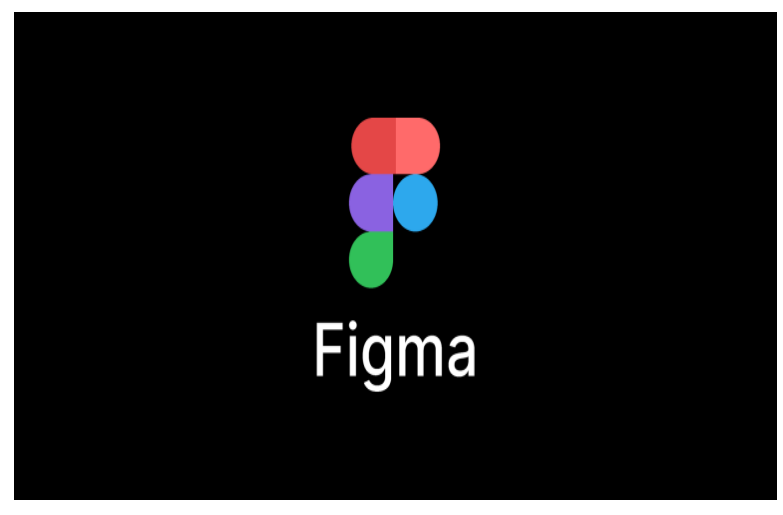

Gambar 3.3 Logo Figma *Sumber: Figma.com*

Figma adalah sebuah aplikasi web kolaboratif untuk user interface, dengan fiturfitur luring tambahan yang tersedia pada aplikasi desktop untuk Windows dan macOS.

2. Laragon

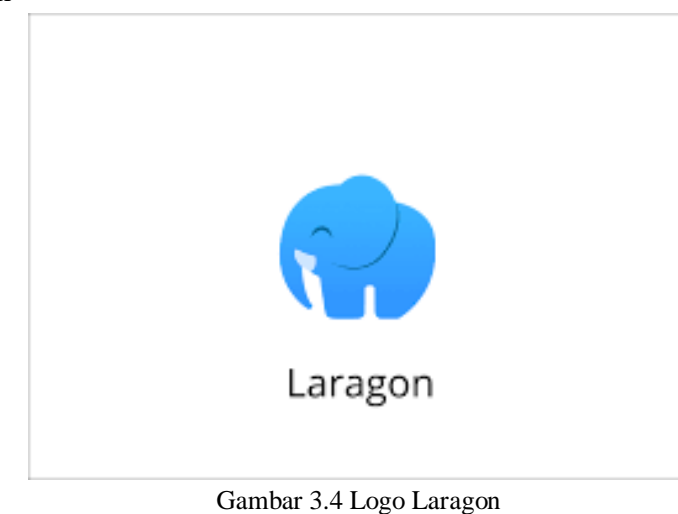

*Sumber : Laragon.co.id*

Laragon adalah lingkungan pengembangan universal yang portabel, terisolasi, cepat, dan kuat untuk PHP, Node.js, Python, Java, Go, dan Ruby. Aplikasi ini cepat, ringan, dan mudah digunakan. Aplikasi ini juga bagus digunakan untuk membangun dan mengelola suatu aplikasi web modern.

3. Visual Studio Code

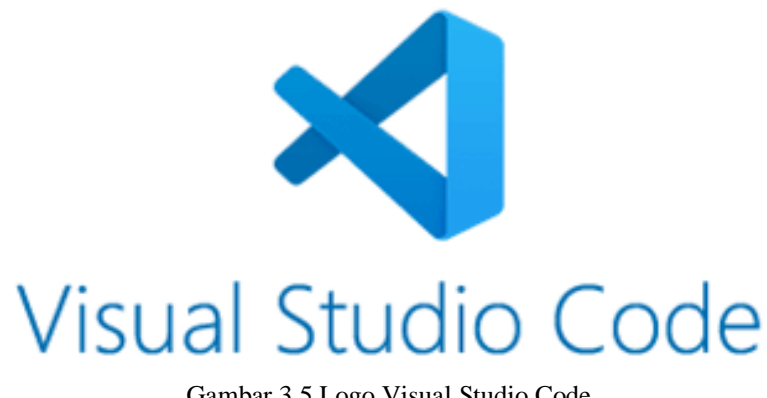

Gambar 3.5.Logo Visual Studio Code *Sumber: Visual Studio.com*

Visual Studio Code adalah editor source code yang ringan, gratis, dan open source, yang dikembangkan oleh Microsoft. Alat ini biasanya digunakan untuk pengembangan web, tetapi mendukung banyak bahasa pemrograman dan memiliki berbagai extension yang tersedia.

- 3.3.2 Perangkat Keras (Hardware)
- 1. Laptop

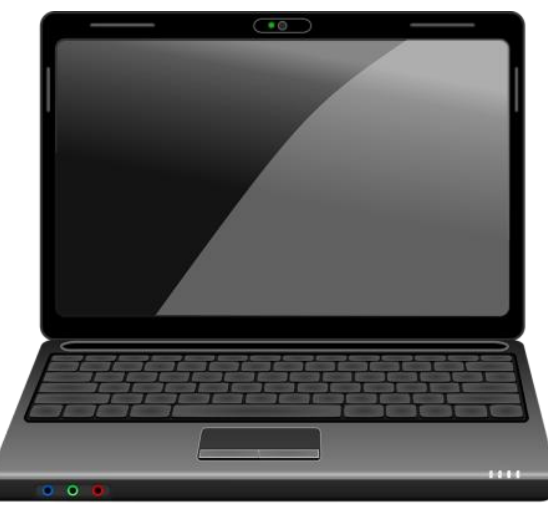

Gambar 3.6 Laptop *Sumber: Data Olahan 2023*

laptop adalah komputer pribadi yang dapat dipindahkan dan dibawa dengan mudah sehingga dapat digunakan di banyak tempat. Mayoritas laptop mempunyai fitur yang sama dengan komputer, seperti mampu menjalankan perangkat lunak dan mengelola berkas

## **3.4 Kendala yang Dihadapi Selama Kerja Praktek**

Selama melaksanaakan kerja praktek di DISKOMINFOTIK Meranti terdapat beberapa kendala yang dihadapi dalam mengerjakan tugas yang diberikan oleh pembimbing di instansi. Kendala yang dihadapi ialah kurangnya pengetahuan terhadap software-sofware yang digunakan hingga proses pembuatan. Namun, tidak ada perbedaan yang terlalu jauh antara program studi yang diambil dengan bidang kerja yang di berikan selama kerja praktek.

## **BAB IV**

# **PEMBUATAN SISTEM ROOT UNTUK PENDATAAN WEBSITE DISKOMINFOTIK KEPULAUAN MERANTI**

#### **4.1 Uraian Judul**

Website DISKOMFOTIK Kep.Meranti digunakan sebagai informasi kepada masyarakat sehubungan dengan telah aktifnya content subdomain http://diskominfotik.merantikab.go.id/. Melalui website Dinas Komunikasi Informatika Persandian dan Statistik Kep.Meranti Berbasis Laravel ini Dinas Komunikasi Informatika Persandian dan Statistik Kep.Meranti mempunyai tujuan agar masyarakat memahami tentang keberadaan Dinas Komunikasi Informatika Persandian dan Statistik Kep.Meranti yang telah membuat beberapa kebijakan, kegiatan, program serta rencana strategis yang disusun sesuai dengan kebutuhan untuk masyarakat di bidang Informatika.

#### **4.2 Software Yang Digunakan Dalam Pembuatan Website**

#### 4.2.1 Laragon

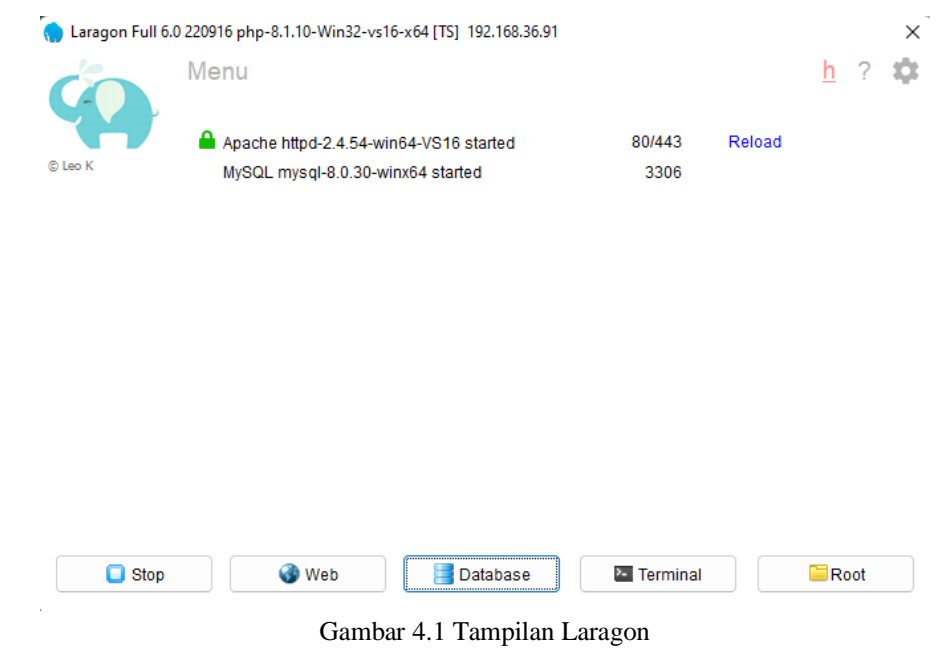

*Sumber : Data Olahan 2023*

#### 4.2.2 Visual Studio Code

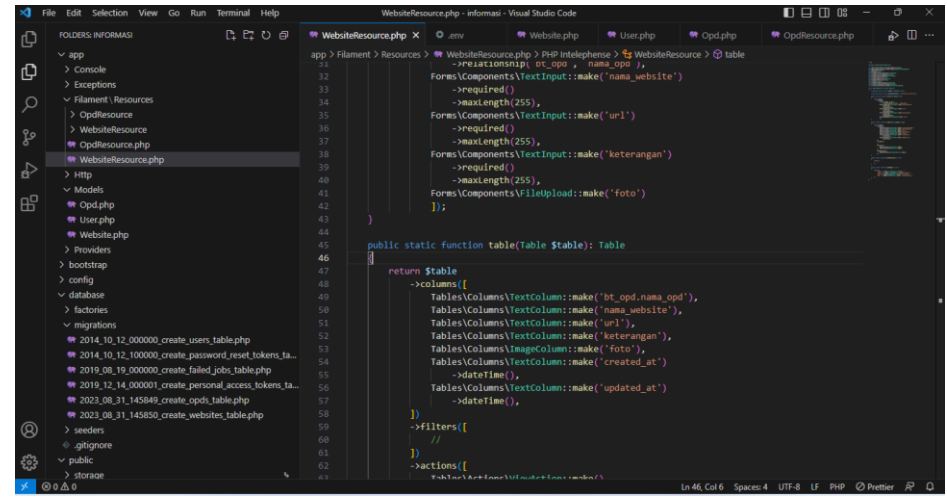

Gambar 4.2 Tampilan Visual Studio Code *Sumber: Data Olahan 2023*

### **4.3 Pembuatan Website**

4.3.1 Mencari Referensi

Pembuatan website ini menggunakan Laravel dengan ini diperlukan referensi. Tahapan pembuatan website ini dimulai dari penginstalan composer pada laptop dan perangkat komputer yang akan kita gunakan.

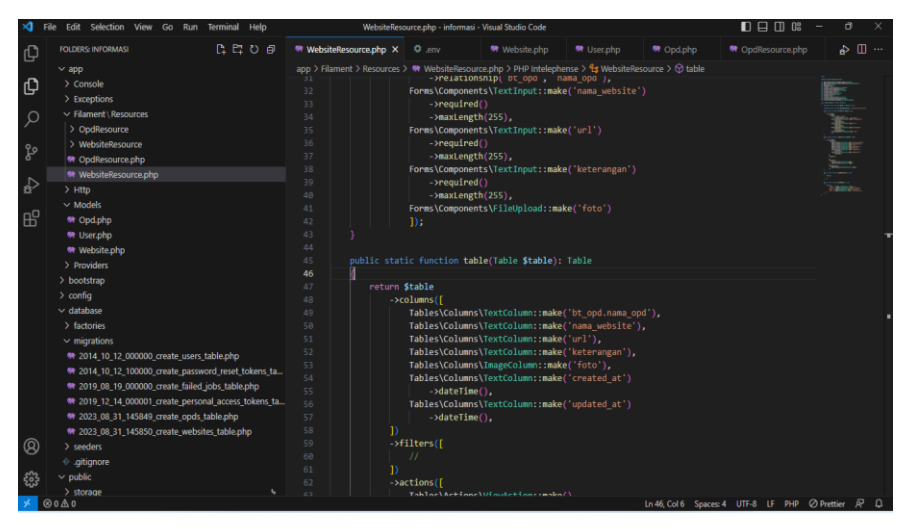

4.3.2 Codingan Pembuatan Website

Gambar 4.3 Tampilan Codingan Visual Studio Code *Sumber: Data Olahan 2023*

Pembuatan website Dinas Komunikasi Informatika Persandian dan Statistik Kep.Meranti dilanjutkan dengan perancangan database dari mulai tabel-tabel.Pada tahapan ini saya menjalankan setiap perintah untuk menghasilkan tampilan yang diinginkan.

#### 4.3.3 Tampilan Awal Website

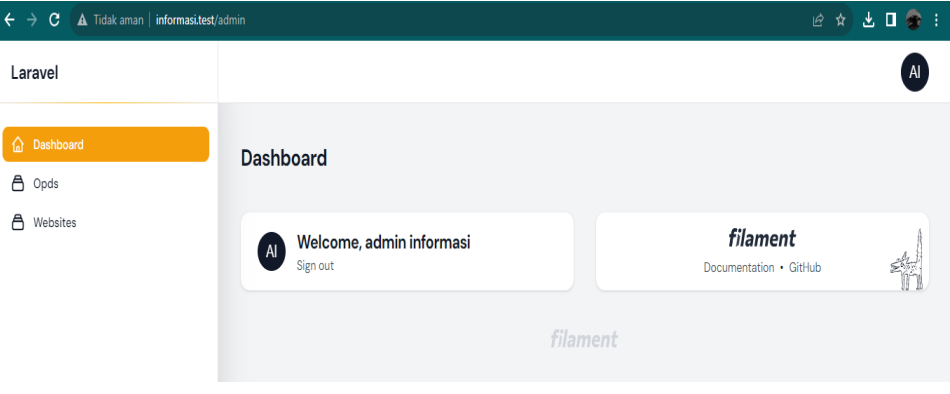

Ini merupakan hasil dari perintah-perintah yang saya jalankan di codingan awal, dan disini terdapat dua table yaitu OPD dan WEBSITE.

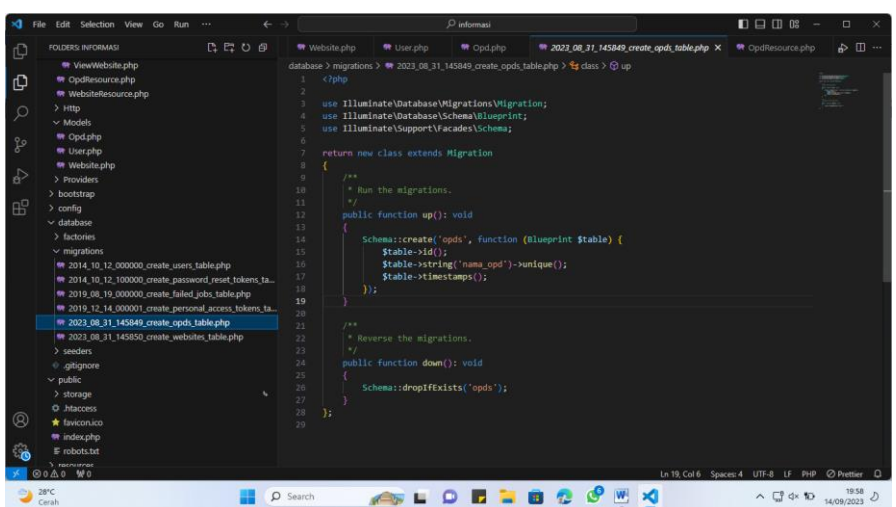

#### 4.3.4 Tampilan Tabel OPD

Gambar 4.5 Tampilan Table OPD *Sumber*: Data Olahan 2023

Gambar 4.4 Tampilan Awal Website *Sumber: Data Olahan 2023*

Dan disini merupakan codingan isi dari Table OPD, sehingga bisa kita lanjutkan dengan codingan pada bagian OpdResource.php.

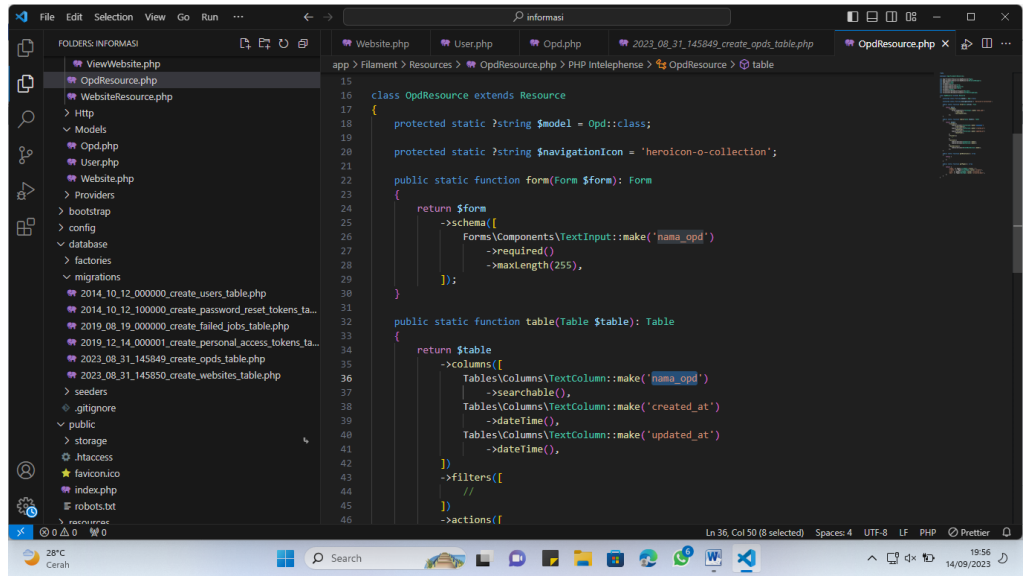

Gambar 4.6 Isi Dari Table OPD *Sumber: Data Olahan 2023*

Pada tampilan ini merupakan tampilan codingan untuk membuat Table OPD.

| 2☆ 上口●:<br>A Tidak aman   informasi.test/admin/opds<br>$\leftarrow$ $\rightarrow$<br>C |                                                                 |                      |                      |                      |  |  |  |
|----------------------------------------------------------------------------------------|-----------------------------------------------------------------|----------------------|----------------------|----------------------|--|--|--|
| Laravel                                                                                | List<br>Opds                                                    |                      |                      | A                    |  |  |  |
| Dashboard<br>⋒<br><b>A</b> Opds                                                        | Opds                                                            |                      |                      | New opd              |  |  |  |
| Å<br>Websites                                                                          |                                                                 |                      | Q Search             |                      |  |  |  |
|                                                                                        | $\Box$<br>Nama opd                                              | Created at           | Updated at           |                      |  |  |  |
|                                                                                        | $\Box$<br>Dinas Komunikasi Informatika Persandian dan Statistik | Sep 6, 2023 04:58:16 | Sep 6, 2023 04:58:16 | $O$ View $\bigvee$ E |  |  |  |
|                                                                                        | $\Box$<br>Badan Perencanaan Daerah                              | Sep 6, 2023 04:58:34 | Sep 6, 2023 04:58:34 | $O$ View $\bigvee$ E |  |  |  |
|                                                                                        | $\Box$<br>Inspektorat Daerah                                    | Sep 6, 2023 04:58:41 | Sep 6, 2023 04:58:41 | $O$ View $\bigvee$ E |  |  |  |
|                                                                                        | Showing 1 to 3 of 3 results<br>$10 \times$                      | per page             |                      | $\mathsf b$          |  |  |  |

Gambar 4.7 Tampilan Codingan Membuat Table OPD *Sumber*: Data Olahan 2023

Disini pada table OPD yang telah saya buat terdapat tiga Columns yang dibuat, dimana Colums tersebut adalah Nama\_OPD,Created\_at, Updated\_at.

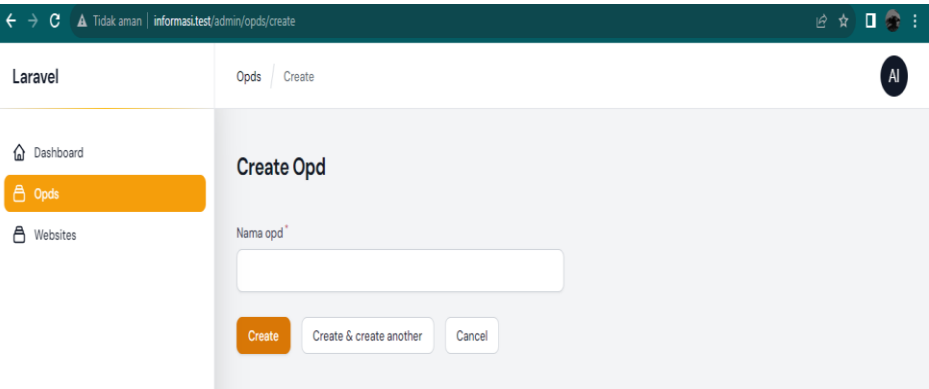

Gambar 4.8 Tampilan Menu Pada Table OPD *Sumber*: Data Olahan 2023

Pada table opd juga terdapat fitur New OPD, ketika kita klik fitur itu maka akan tampil seperti gambar diatas. Disini terdapat Create OPD, jika kita ingin menambah Nama OPD maka biasa kita lakukan disini.

4.3.5 Tampilan Tabel Website

| ∞            | Edit Selection View Go Run<br>File<br>$\leftarrow$<br>$\cdots$ | $\rightarrow$                          |       |                                    | $\mathcal{D}$ informasi                       |                                                                                                    | $\Box$ $\Box$ $\Box$ $\Box$ $\Box$                | $\Box$<br>$\times$ |
|--------------|----------------------------------------------------------------|----------------------------------------|-------|------------------------------------|-----------------------------------------------|----------------------------------------------------------------------------------------------------|---------------------------------------------------|--------------------|
| ₫            | 日にしゅ<br><b>FOLDERS: INFORMASI</b>                              | Website.php                            |       | <b>特</b> User.php                  | <b>特</b> Opd.php                              | 2023 08 31 145850 create websites table.php X                                                                           | <sup>●</sup> OpdResource.php                      | ு ⊞ ஃ              |
|              | <b>W</b> ViewWebsite.php                                       |                                        |       |                                    |                                               | database > migrations > $\bullet$ 2023_08_31_145850_create_websites_table.php > $\bullet$ s class > $\circledcirc$ down |                                                   |                    |
| 巾            | <b>W</b> OpdResource.php                                       | $\overline{2}$                         |       |                                    |                                               |                                                                                                    |                                                   | <b>imenants</b>    |
|              | <b>M</b> WebsiteResource.php                                   | в                                      |       |                                    | use Illuminate\Database\Migrations\Migration; |                                                                                                    |                                                   |                    |
| $\bigcirc$   | $>$ Http                                                       | Δ                                      |       |                                    | use Illuminate\Database\Schema\Blueprint;     |                                                                                                    |                                                   |                    |
|              | $\vee$ Models                                                  | use Illuminate\Support\Facades\Schema; |       |                                    |                                               |                                                                                                    |                                                   |                    |
|              | <b>特 Opd.php</b>                                               | 6<br>7                                 |       |                                    |                                               |                                                                                                    |                                                   |                    |
| ೪            | <b>M</b> User.php                                              | 8                                      |       | return new class extends Migration |                                               |                                                                                                    |                                                   |                    |
|              | <b>**</b> Website.php                                          | $\mathbf{Q}$                           | 188   |                                    |                                               |                                                                                                    |                                                   |                    |
| $\mathbb{R}$ | > Providers                                                    | 10                                     |       | * Run the migrations.              |                                               |                                                                                                    |                                                   |                    |
|              | > bootstrap                                                    | 11                                     | $^*/$ |                                    |                                               |                                                                                                    |                                                   |                    |
| 昭            | $\ge$ config                                                   | 12                                     |       | public function up(): void         |                                               |                                                                                                    |                                                   |                    |
|              | $\vee$ database                                                | 13                                     |       |                                    |                                               |                                                                                                    |                                                   |                    |
|              | > factories                                                    | 14<br>15                               |       | $$table \rightarrow id()$ ;        |                                               | Schema::create('websites', function (Blueprint \$table) {                                                               |                                                   |                    |
|              | $\vee$ migrations                                              | 16                                     |       |                                    | \$table->unsignedBigInteger('id opd');        |                                                                                                    |                                                   |                    |
|              | # 2014 10 12 000000 create users table.php                     | 17                                     |       |                                    | \$table->string('nama website');              |                                                                                                    |                                                   |                    |
|              | # 2014 10 12 100000 create password reset tokens ta            | 18                                     |       | \$table->string('url');            |                                               |                                                                                                    |                                                   |                    |
|              | # 2019 08 19 000000 create failed jobs table.php               | 19                                     |       |                                    | \$table->string('keterangan');                |                                                                                                    |                                                   |                    |
|              | * 2019 12 14 000001 create personal access tokens ta           | 20                                     |       | \$table->string('foto');           |                                               |                                                                                                    |                                                   |                    |
|              | # 2023 08 31 145849 create opds table.php                      | 21<br>22                               |       | \$table->timestamps();             |                                               |                                                                                                    |                                                   |                    |
|              | # 2023_08_31_145850_create_websites_table.php                  | 23                                     |       |                                    |                                               | \$table >foreign('id opd') >references('id') ->on('opds');                                                              |                                                   |                    |
|              | $>$ seeders                                                    | 24                                     | $)$ : |                                    |                                               |                                                                                                    |                                                   |                    |
|              | <b>♦</b> .gitignore                                            | 25                                     |       |                                    |                                               |                                                                                                    |                                                   |                    |
|              | $\vee$ public                                                  | 26                                     |       |                                    |                                               |                                                                                                    |                                                   |                    |
|              | $>$ storage                                                    | 27                                     | 188   |                                    |                                               |                                                                                                    |                                                   |                    |
|              | th .htaccess                                                   | 28<br>29                               |       | * Reverse the migrations.          |                                               |                                                                                                    |                                                   |                    |
| @            | <b>*</b> favicon.ico                                           | 30                                     |       | public function down(): void       |                                               |                                                                                                    |                                                   |                    |
|              | <b>**</b> index.php                                            | 31                                     |       |                                    |                                               |                                                                                                    |                                                   |                    |
| ફ્રેંઝુ      | $F$ robots.txt                                                 | 32                                     |       |                                    | Schema::dropIfExists('websites');             |                                                                                                    |                                                   |                    |
|              | > rocnurrac                                                    | 33.                                    |       |                                    |                                               |                                                                                                    |                                                   |                    |
|              | ⊗0∆0 Wo                                                        |                                        |       |                                    |                                               |                                                                                                    | Ln 27, Col 8 Spaces: 4 UTF-8 LF PHP ⊘ Prettier Q  |                    |
|              | $28^{\circ}$ C<br>Cerah                                        | Q<br>Search                            |       |                                    |                                               |                                                                                                    | $\land$ $\Box$ dx <b>iD</b> 14/09/2023 $\Diamond$ | 20:09              |

Gambar 4.9 Tampilan Table Website *Sumber: Data Olahan2023*

Pada tampilan ini saya membuat codingan untuk membuat isi dari website sehingga nanti pada hasil dari codingan ini akan tampil beberapa menu yang diinginkan.

| $\rtimes$    | Edit Selection View Go Run<br>File<br>$\leftarrow$<br>$\cdots$                                                                                                    | $\mathcal{Q}$ informasi                                                                                                   |                                   |                                                                                                    |           | $\square \square \square$ 08<br>$\Box$                           |  |
|--------------|----------------------------------------------------------------------------------------------------|----------------------------------------------------------------------------------------------------|-----------------------------------|----------------------------------------------------------------------------------------------------|-----------|------------------------------------------------------------------|--|
| 心            | R R 0 0<br><b>FOLDERS: INFORMASI</b>                                                                                                    | <b>WebsiteResource.php X Website.php</b>                                                                                  |                                   | <b>带</b> User.php                                                                                       | 带 Opd.php | <b>₩</b> 2023_08_31_145850_create_websites_table.php <a> □ …</a> |  |
|              | <b>M</b> ViewWebsite.php                                                                                                    | app > Filament > Resources > \ \ \ VebsiteResource.php > PHP Intelephense > $\frac{4}{3}$ WebsiteResource > $\odot$ table |                                   |                                                                                                    |           |                                                                  |  |
| மு           | <b>M</b> OpdResource.php                                                                                                    | 28<br>return \$form                                                                                                    |                                   |                                                                                                    |           |                                                                  |  |
|              | <b>WebsiteResource.php</b>                                                                                                    | 29                                                                                                    | ->schema([                        |                                                                                                    |           |                                                                  |  |
| Ω            | $>$ Http                                                                                                    | 30.                                                                                                    | Select::make('id opd')            |                                                                                                    |           |                                                                  |  |
|              | $\vee$ Models                                                                                                    | 31<br>32                                                                                                    |                                   | ->relationship('bt opd', 'nama opd'),<br>Forms\Components\TextInput::make('nama_website')               |           |                                                                  |  |
|              | <b>特 Opd.php</b>                                                                                                    | 33.                                                                                                    | $\rightarrow$ required()          |                                                                                                    |           |                                                                  |  |
| ပ္နွစ        | <b>M</b> User.php                                                                                                    | 34                                                                                                    | $-$ >maxLength(255).              |                                                                                                    |           |                                                                  |  |
|              | <b>M</b> Website.php                                                                                                    | 35                                                                                                    |                                   | Forms\Components\TextInput::make('url')                                                                 |           |                                                                  |  |
| ♧            | > Providers                                                                                                    | 36.                                                                                                    | $\rightarrow$ required()          |                                                                                                    |           |                                                                  |  |
|              | > bootstrap                                                                                                    | 37                                                                                                    | $-$ >maxLength(255),              |                                                                                                    |           |                                                                  |  |
| $B^{\circ}$  | $>$ config                                                                                                    | 38                                                                                                    |                                   | Forms\Components\TextInput::make('keterangan')                                                          |           |                                                                  |  |
|              | $\vee$ database                                                                                                    | 39                                                                                                    | $\rightarrow$ required()          |                                                                                                    |           |                                                                  |  |
|              | > factories                                                                                                    | 49                                                                                                    | ->maxLength(255),                 | Forms\Components\FileUpload::make('foto')                                                               |           |                                                                  |  |
|              | $\sim$ migrations                                                                                                    | 41<br>42                                                                                                    | $1$ ):                            |                                                                                                    |           |                                                                  |  |
|              | <b>MP</b> 2014 10 12 000000 create users table.php                                                                                                    | 43                                                                                                    |                                   |                                                                                                    |           |                                                                  |  |
|              | 44                                                                                                    |                                                                                                    |                                   |                                                                                                    |           |                                                                  |  |
|              | # 2014 10 12 100000 create password reset tokens ta<br>public static function table(Table \$table): Table<br>45<br># 2019_08_19_000000_create_failed_jobs_table.php |                                                                                                    |                                   |                                                                                                    |           |                                                                  |  |
|              |                                                                                                    | 46                                                                                                    |                                   |                                                                                                    |           |                                                                  |  |
|              | 4 2019 12:14 000001 create personal access tokens ta                                                                                                    | 47<br>return Stable                                                                                                    |                                   |                                                                                                    |           |                                                                  |  |
|              | <b>MP</b> 2023 08 31 145849 create opds table.php                                                                                                    | 48                                                                                                    | $\rightarrow$ columns( $\sqrt{ }$ |                                                                                                    |           |                                                                  |  |
|              | 4 2023 08 31 145850 create websites table.php                                                                                                    | 49                                                                                                    |                                   | Tables\Columns\TextColumn::make('bt_opd.nama_opd'),<br>Tables\Columns\TextColumn::make('nama website'), |           |                                                                  |  |
|              | $>$ seeders                                                                                                    | 50<br>51                                                                                                    |                                   | Tables\Columns\TextColumn::make('url'),                                                                 |           |                                                                  |  |
|              | ← .gitignore                                                                                                    | 52                                                                                                    |                                   | Tables\Columns\TextColumn::make('keterangan').                                                          |           |                                                                  |  |
|              | $\vee$ public                                                                                                    | 53                                                                                                    |                                   | Tables\Columns\ImageColumn::make('foto'),                                                               |           |                                                                  |  |
|              | $>$ storage                                                                                                    | 54                                                                                                    |                                   | Tables\Columns\TextColumn::make('created at')                                                           |           |                                                                  |  |
|              | <b>CE htaccess</b>                                                                                                    | 55                                                                                                    | $-\lambda$ dateTime().            |                                                                                                    |           |                                                                  |  |
| $\circledR$  | <b>*</b> favicon.ico                                                                                                    | 56                                                                                                    |                                   | Tables\Columns\TextColumn::make('updated at')                                                           |           |                                                                  |  |
|              | <b>**</b> index.php                                                                                                    | 57                                                                                                    | $-\lambda$ dateTime $()$ ,        |                                                                                                    |           |                                                                  |  |
| <u>ફ્રેઝ</u> | $E$ robots.txt                                                                                                    | 58<br>Ð                                                                                                    |                                   |                                                                                                    |           |                                                                  |  |
|              | S. rotnumot<br><b>@0 40 WO</b>                                                                                                    | 59                                                                                                    | $\rightarrow$ filters([           |                                                                                                    |           |                                                                  |  |
|              |                                                                                                    |                                                                                                    |                                   |                                                                                                    |           | Ln 46, Col 6 Spaces: 4 UTF-8 LF PHP ⊘ Prettier Q                 |  |
|              | $28^{\circ}C$<br>Cerah                                                                                                    | Search                                                                                                    |                                   |                                                                                                    |           | $\land$ $\Box$ <sup>8</sup> $4 \times 10$ $14/09/2023$ $\Box$    |  |
|              |                                                                                                    |                                                                                                    |                                   |                                                                                                    |           |                                                                  |  |

Gambar 4.10 Tampilan Isi Website OPD *Sumber*: Data Olahan 2023

Disini merupakan menu WebsiteResouce.php dimana isi didalam codingan ini sama dengan codingan pada gambar diatas, hanya disini merupakan tampilan.

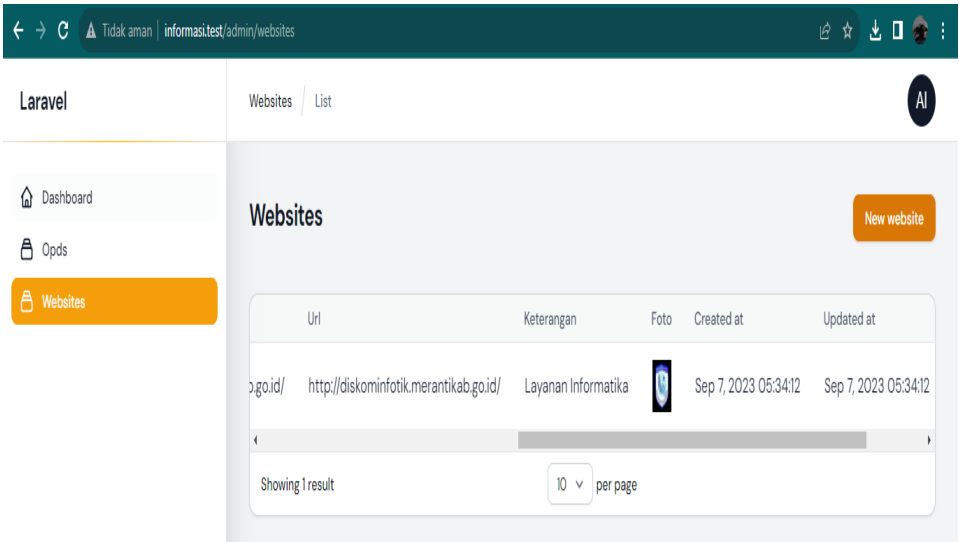

Gambar 4.11 Tampilan Menu Dari Website *Sumber: Data Olahan 2023*

Pada table ini merupakan table Website dimana pada table ini saya membuat beberapa colums, yaitu Nama\_OPD, Nama\_Website, URL, Keterangan, Foto, Created\_at, Updated\_at.

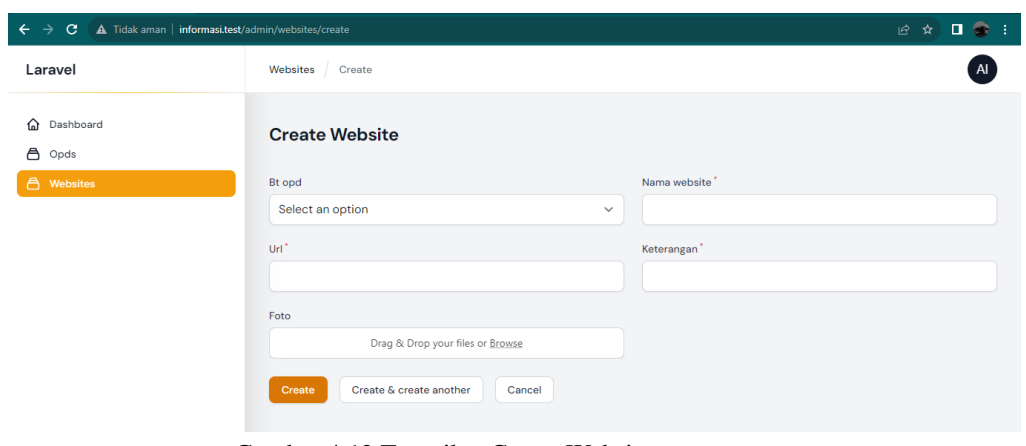

Gambar 4.12 Tampilan Create Website *Sumber:* Data Oalahan 2023

#### **4.4 Alasan Pengambilan Judul**

Adapun alasan yang dijadikan dalam pengambilan judul dikarenakan website tersebut merupakan permintaan sekaligus tugas yang diberikan pada saat kerja praktek berlangsung. Tugas tersebut diberikan oleh pembimbing perusahaan yang merupakan Kepala Bidang APTIKA**.**

# **BAB V PENUTUP**

#### **5.1 Kesimpulan**

Dalam pembuatan laporan kerja praktek ini, penulis selaku mahasiswa Politeknik Negeri Bengkalis program studi Teknik Informatika telah menjalankan kergiatan kerja praktek di lingkungan prerkantoran Dinas Komunikasi dan Informatika Kabupaten Kepulauan Meranti dari tanggal 03 Juli 2023 sampai dengan 31 Agustus 2023. Penulis melakukan kegiatan yang berhubungan dengan kegiatan perkantoran Diskominfo Kabupaten Kepuluan Merantii. Dari awal pelaksanaan kerja praktek hingga selesai, penulis di tempatkan di bidang APTIKA, karena di bidang APTIKA fokus dengan kegiatan aplikasi, jaringan, dll. Selama kerja praktek berlangsung, penulis mendapatkan ilmu pengetahuan baru dan gambaran suasana dunia kerja di suatu perusahaan, khususnya yang merupakan instansi pemerintah, dan bagaimana dunia kerja menilai seorang mahasiswa jurusan IT, dimana mahasiswa IT dianggap dapat menyelesaikan semua masalah yang berhubungan dengan komputer dan teknologi.

#### **5.2 Saran**

Saran penulis kepada calon mahasiswa yang akan melaksanakan kerja praktek adalah mencoba memulai membiasakan diri untuk mempelajari pengetahuan umum mengenai dunia IT yang tidak disampaikan dalam kegiatan kuliah dikelas, karena didunia kerja tidak hanya keahlian membuat sebuah program aplikasi saja yang diperlukan, tetapi bagaimana kita dapat berkontribusi dalam menyelesaikan masalah-masalah teknis yang mungkin dapat terjadi di lapangan.

## **DAFTAR PUSTAKA**

- Politeknik Negeri Bengkalis. 2017. *Buku Panduan Laporan Kerja Praktek (KP) Mahasiswa Politeknik Negeri Bengkalis.*
- Diskominfotik. 2023. *Profil Perusahaan Diskominfotik Kabupaten Kepulauan Meranti* [http://diskominfotik.merantikab.go.id/.](http://diskominfotik.merantikab.go.id/) Akses 12 Agustus 2023.
- Laragon. 2023. *Logo Laragon*.<http://laragon.com/> . Akses 12 Agustus 2023.
- VisualStudio. 2023. *Logo Visual Studio*.<https://code.visualstudio.com/> . Akses 14 Agustus 2023.
- Figma. 2016. *Figma Login.* <https://ww.figma.com/login/> Akses 20 Juli 2023.

## **LAMPIRAN**

## **Lampiran 1 Absensi Selama Kerja Praktek**

### **ABSENSI HARIAN**

# **KERJA PRAKTEK** : Nurul Natasya Putri

Nama Mahasiswa

**NIM** 

: 6103211468

Tempat Kerja Praktek

: DISKOMINFOTIK Meranti

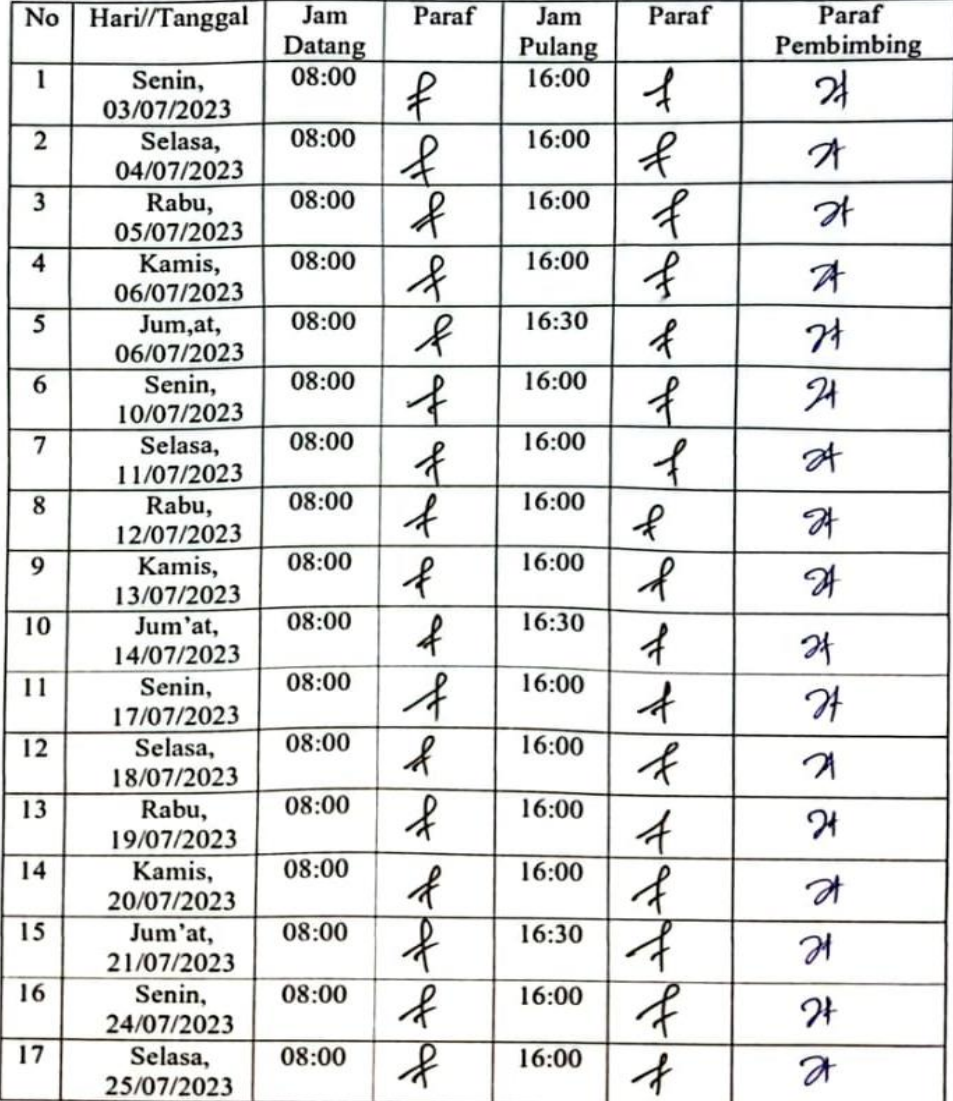

# **Lanjutana**

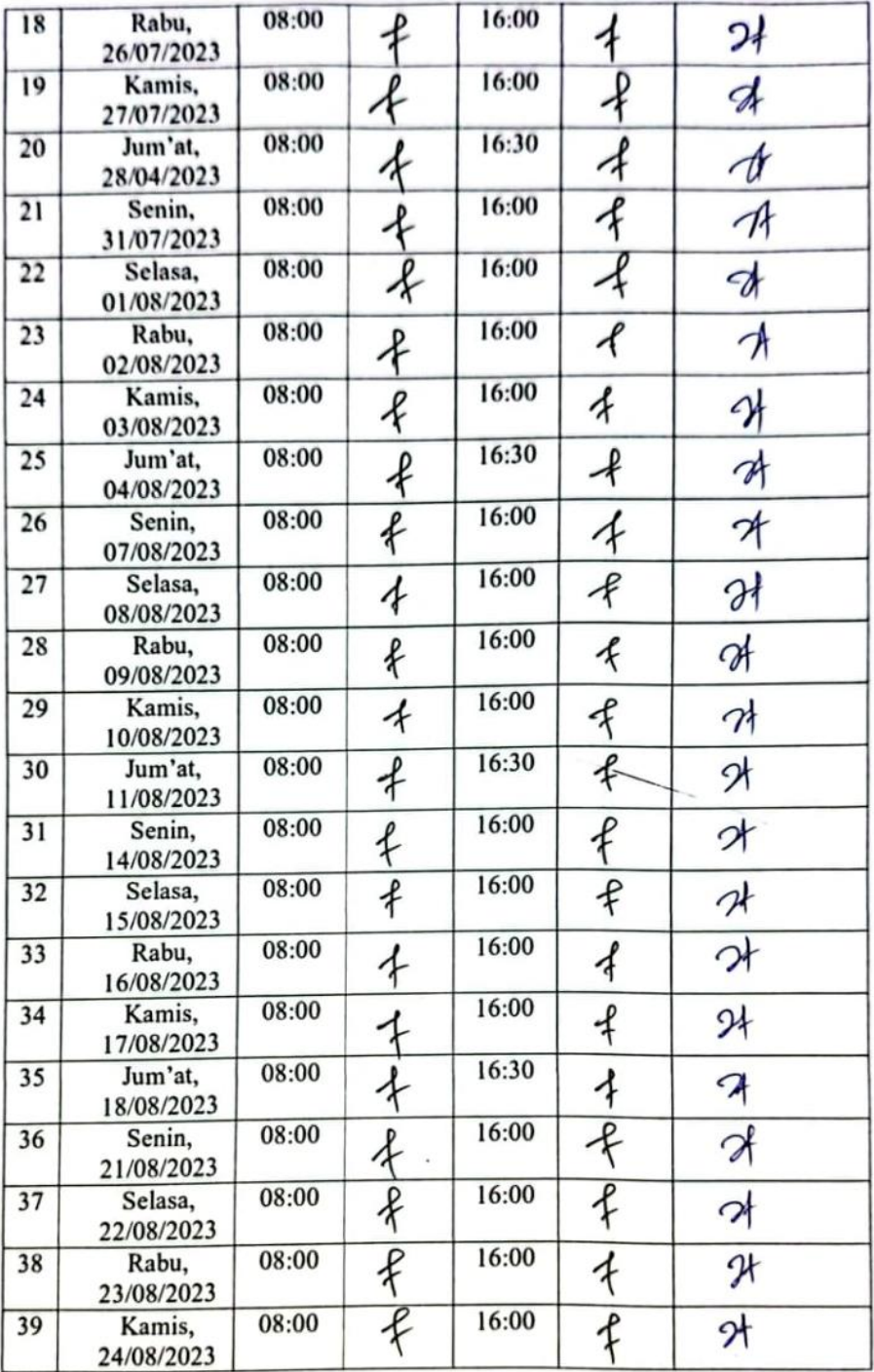

# **Lanjutan**

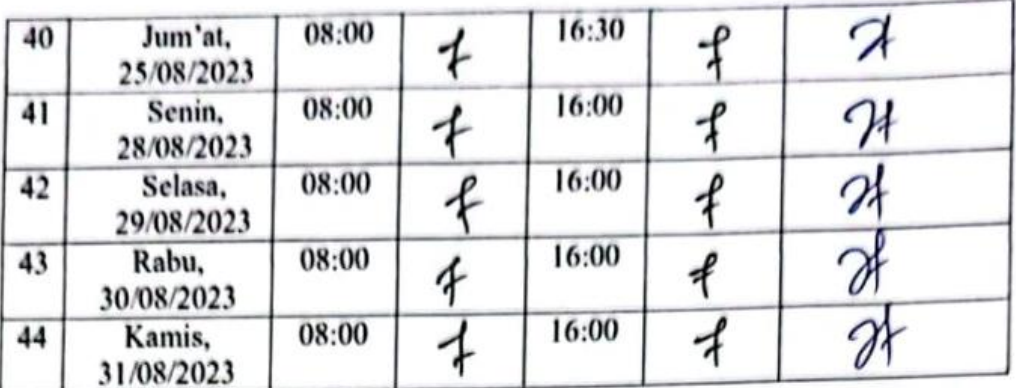

Selat Panjang, , 31 Agustus 2023<br>KEPALA BIDANG APLIKASI DAN

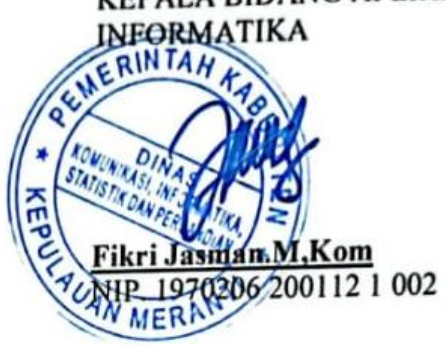

# **Lampiran 2 Laporan Kegiatan Harian**

## **LAPORAN KEGIATAN HARIAN KERJA PRAKTEK**

Hari : Selasa

Tanggal : 5 Agustus 2023

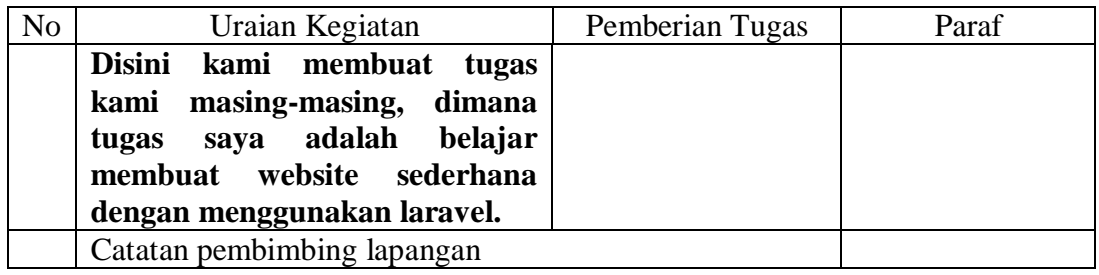

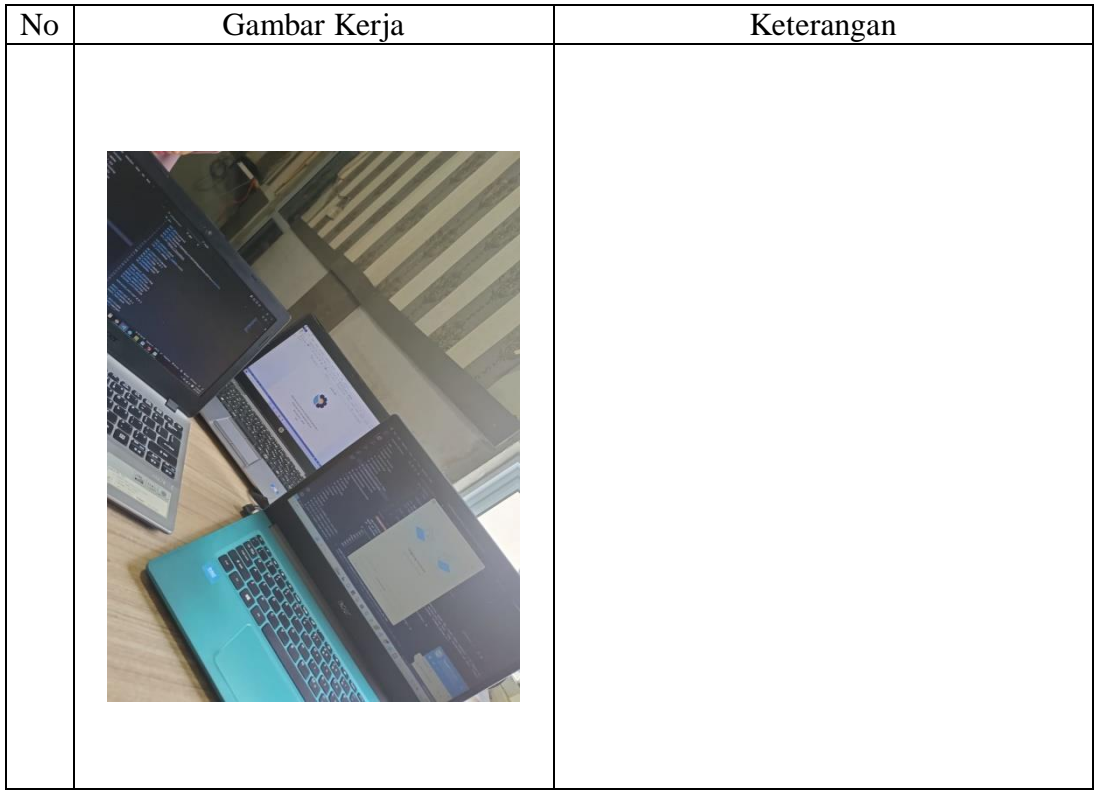

# **Lanjutan**

## **LAPORAN KEGIATAN HARIAN KERJA PRAKTEK**

Hari : Rabu

Tanggal : 30 Agustus 2023

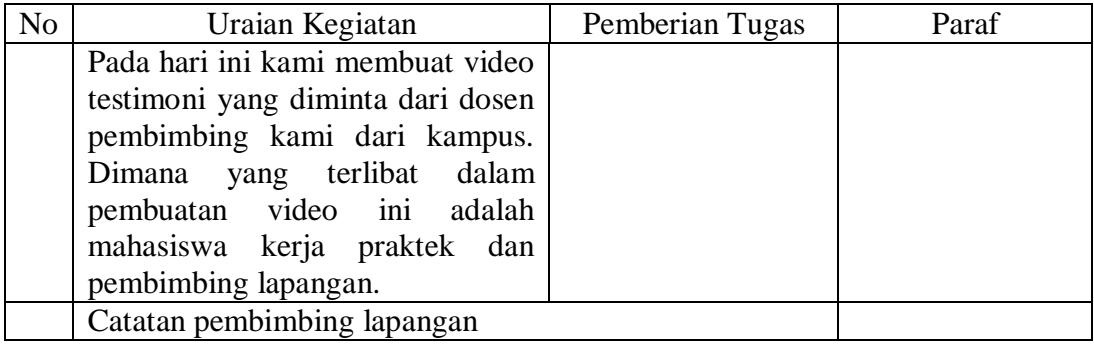

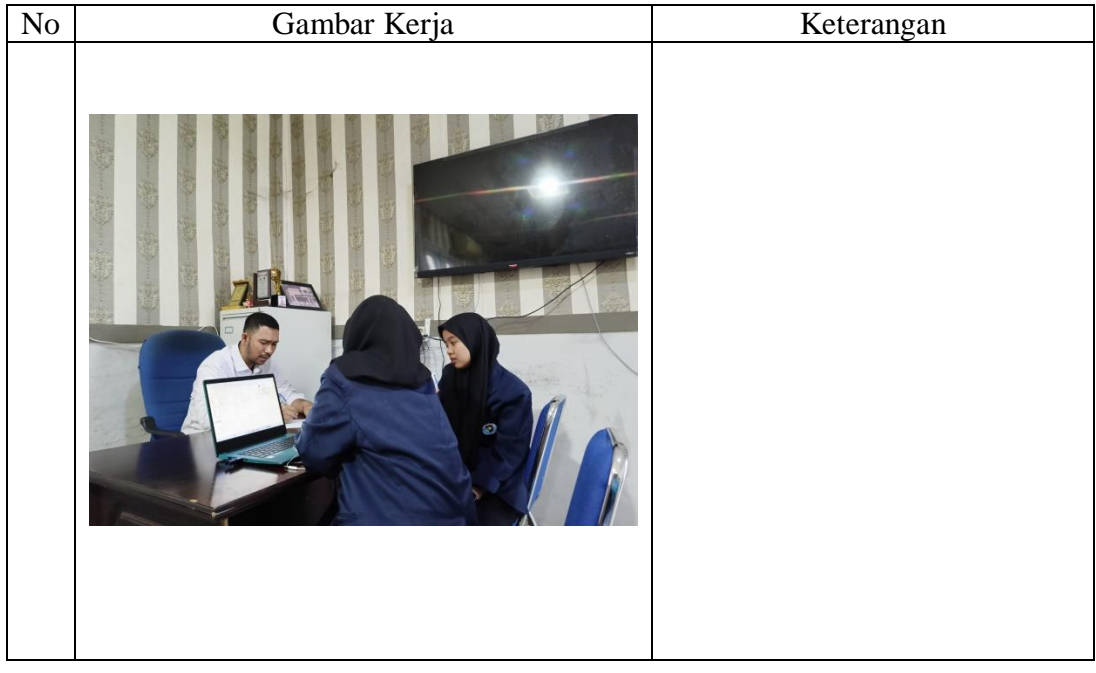

# **Lanjutan**

## **LAPORAN KEGIATAN HARIAN KERJA PRAKTEK**

Hari : Kamis

Tanggal : 31 Agustus 2023

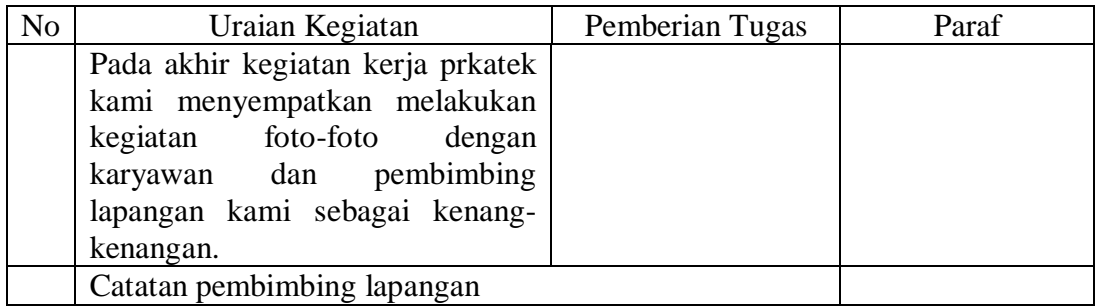

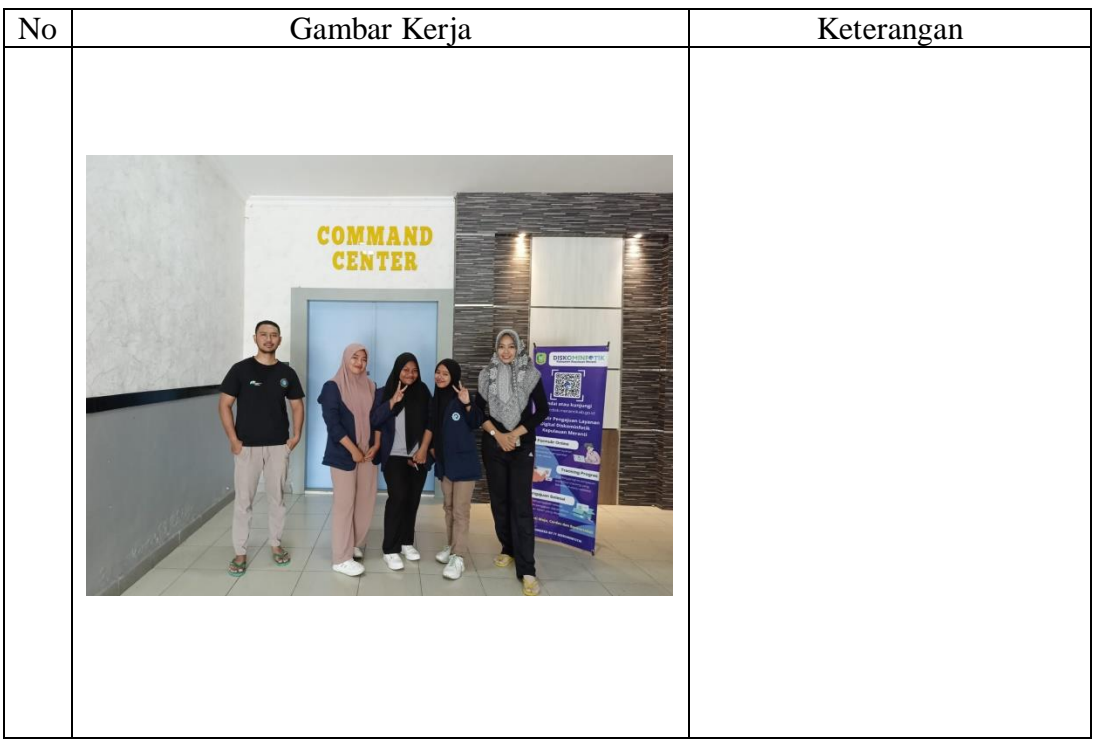

# **Lampiran 3 Surat Keterangan Selesai Kerja Praktek**

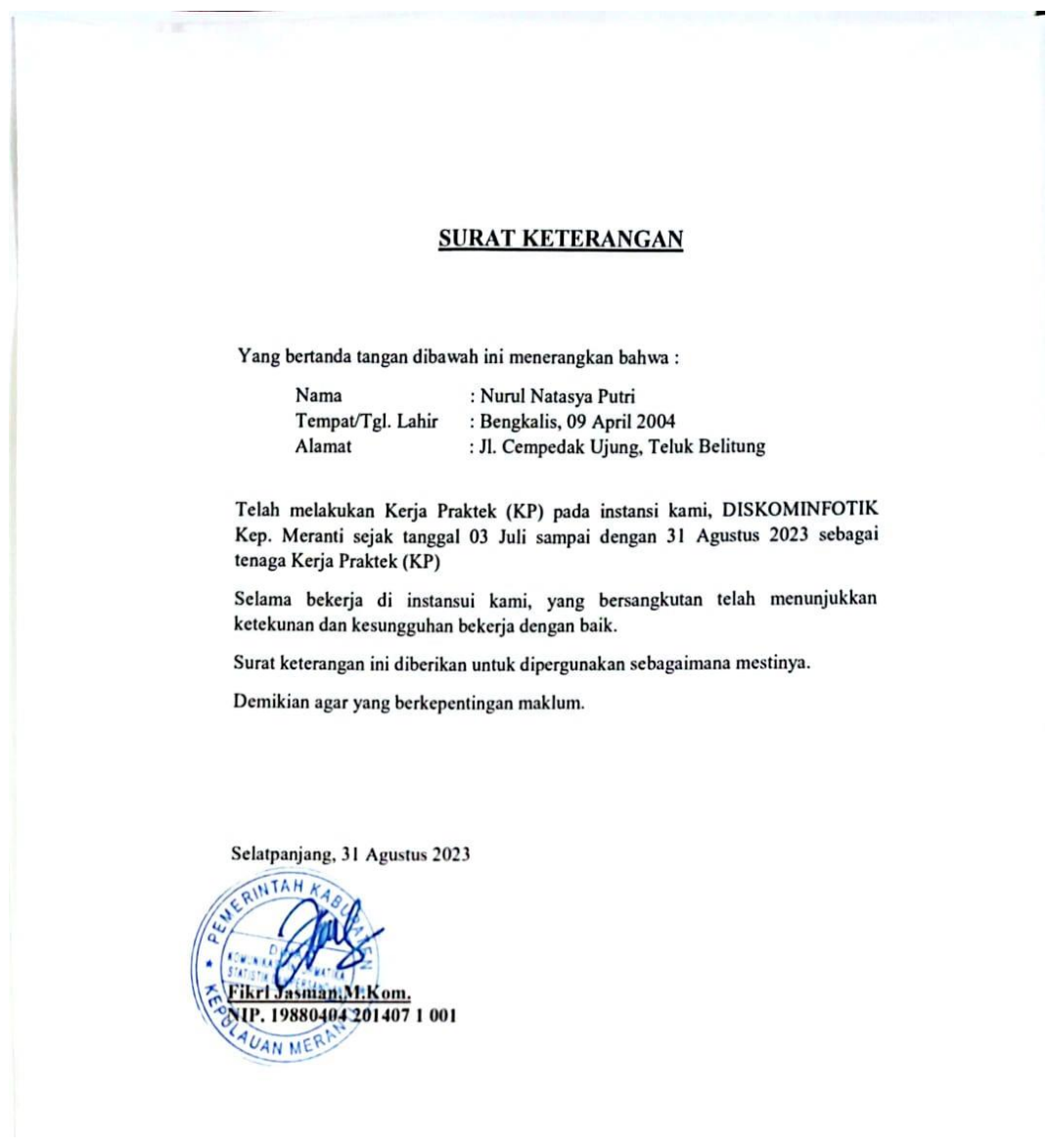

## **Lampiran 4 Lembar Penilaian Dari Instansi**

#### PENILAIAN DARI INSTANSI KERJA PRAKTEK

#### DISKOMINFOTIK Kep. Meranti

Nama : Nurul Natasya Putri : 6103211486  $\mathbf{NIM}$ Program Studi : D-III Teknik Informatika Politeknik Negeri Bengkalis

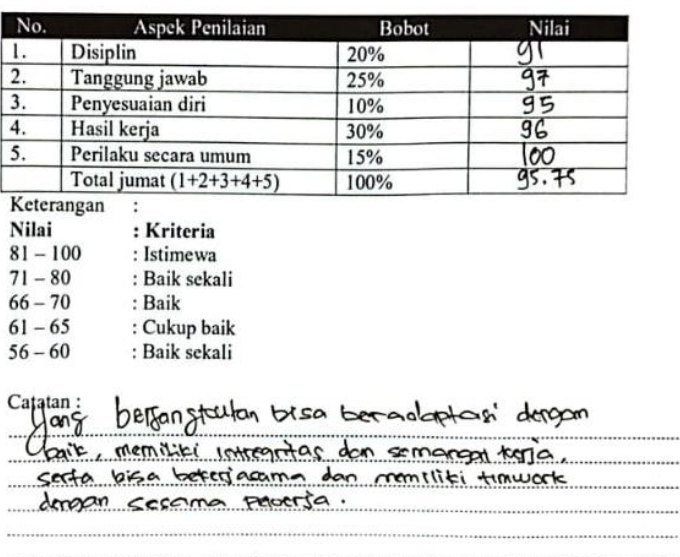

Selatpanjang, 31 Agustus 2023

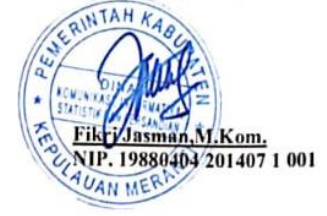

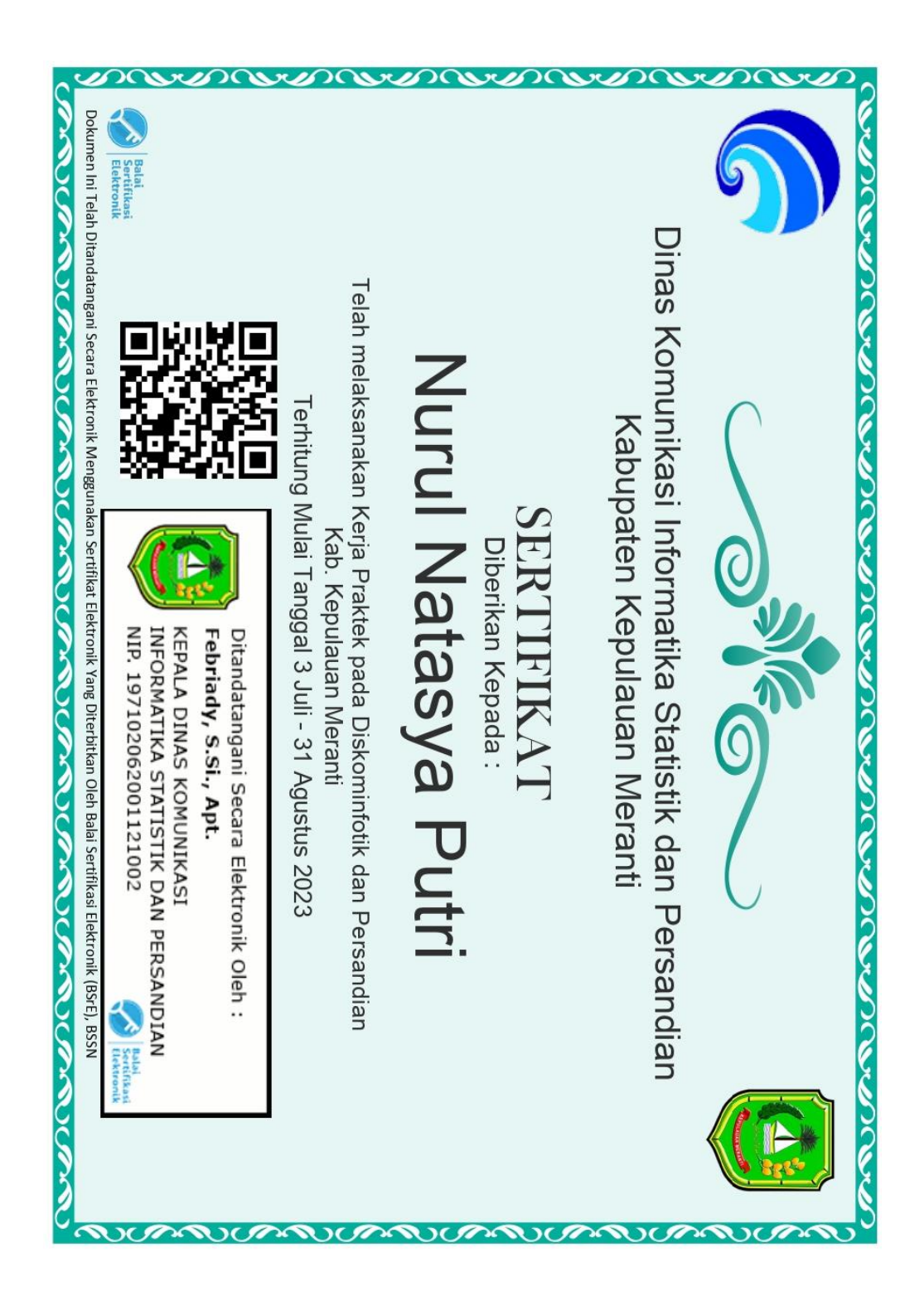

# **Lampiran 6 Lembar Documentasi Kerja Praktek**

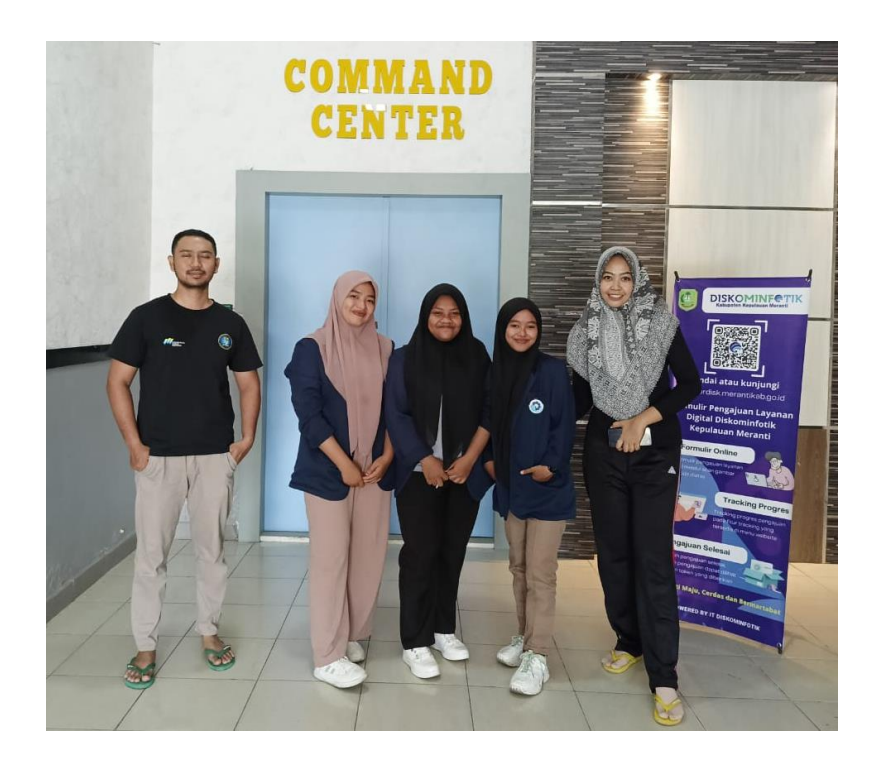

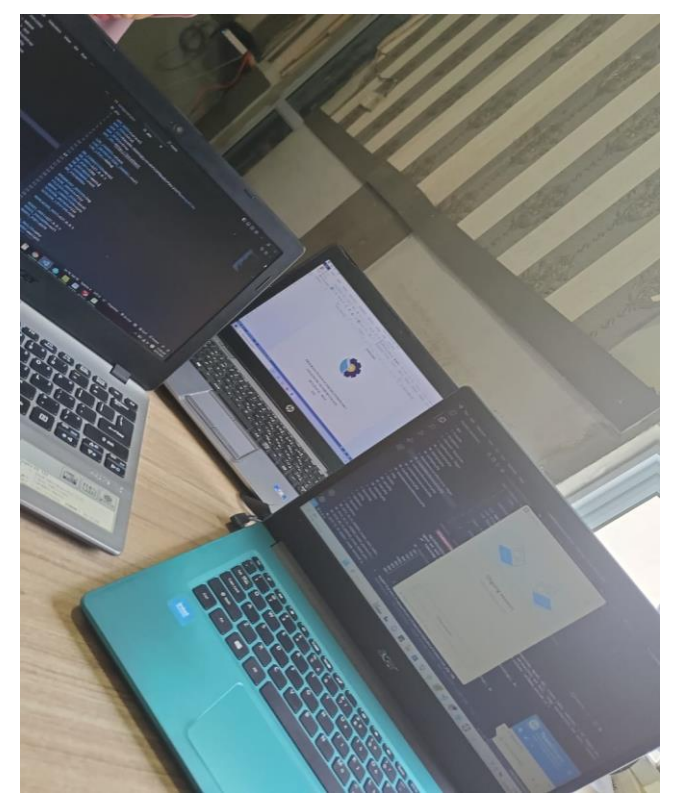